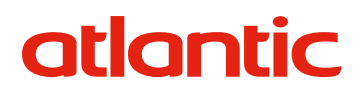

FR

Notice d'utilisation

# Touchpad IHM

Télécommande filaire (IHM) pour centrale double flux Nova.

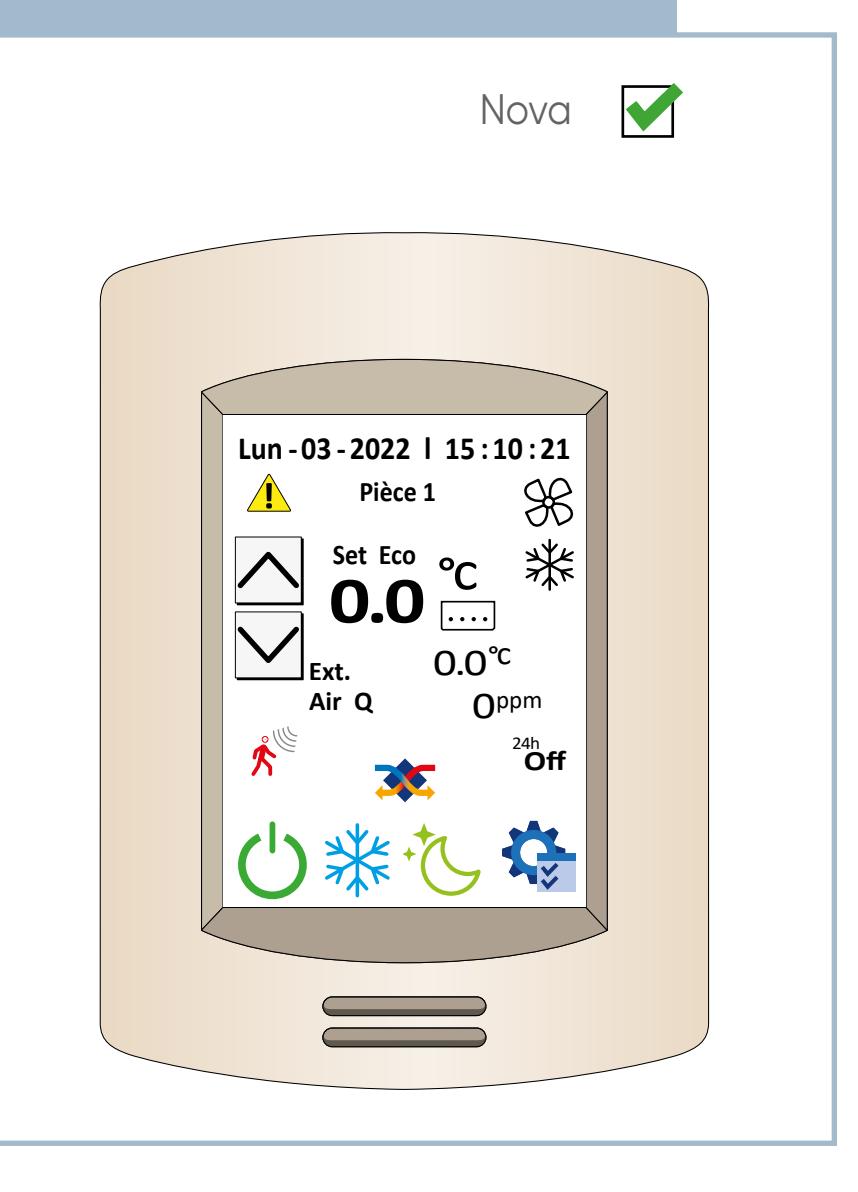

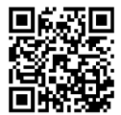

ni-00U07312550C Télécommande filaire (IHM) 02/03/2022

## **SOMMAIRE**

<span id="page-1-0"></span>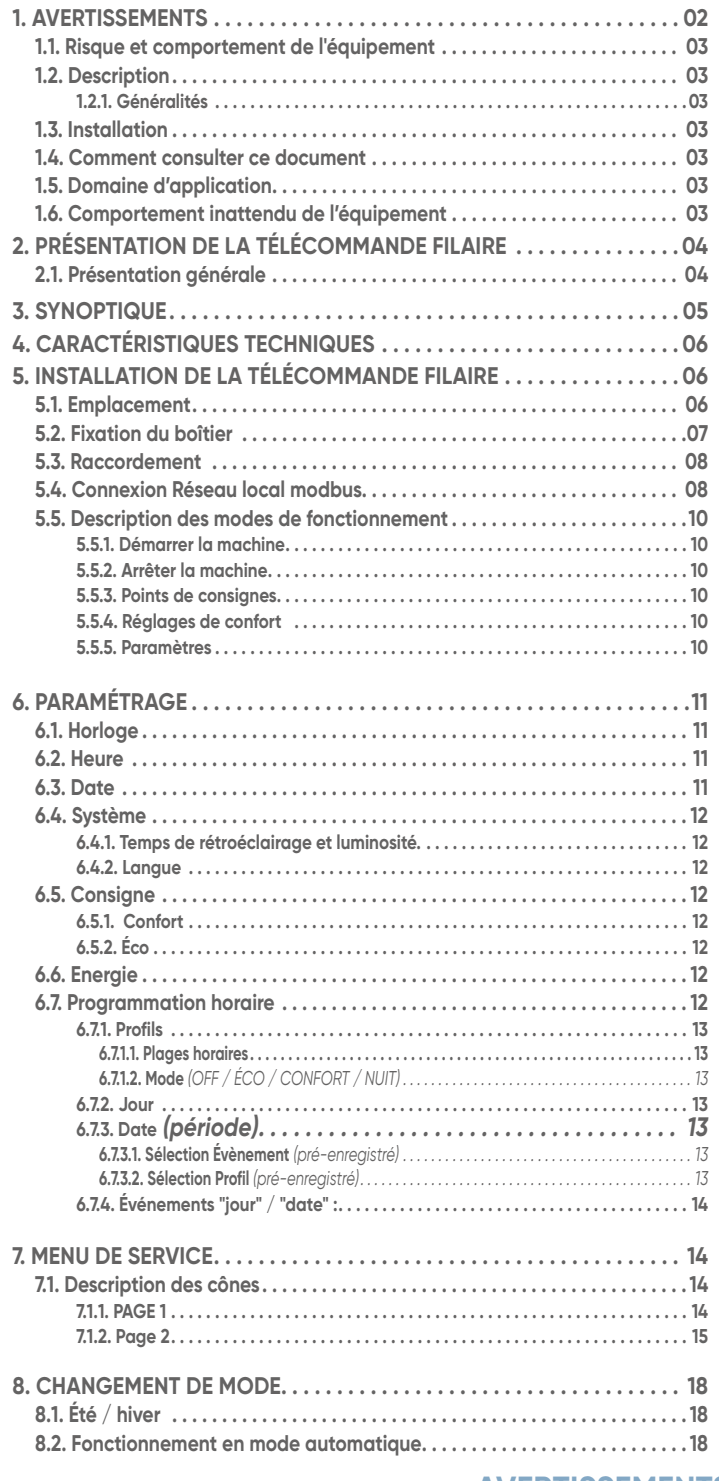

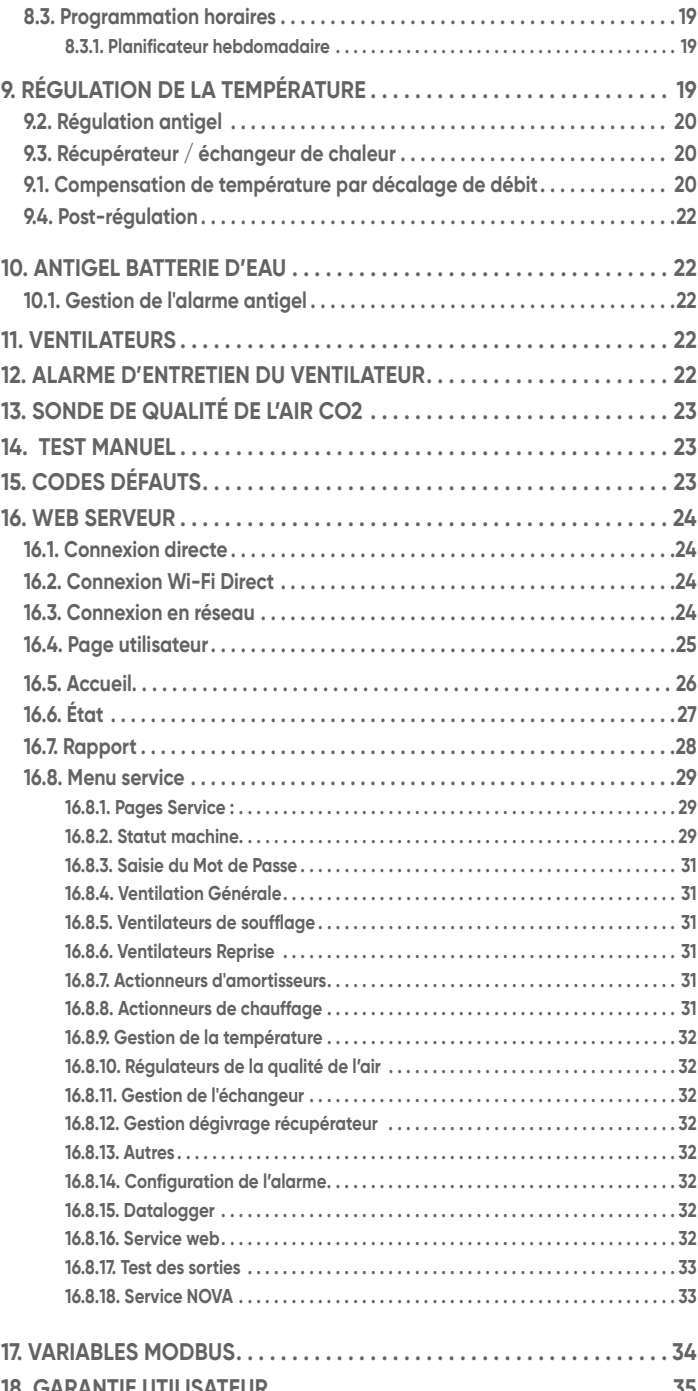

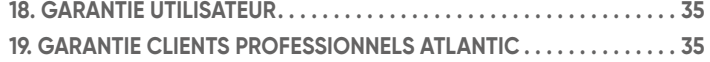

### **AVERTISSEMENTS ET PRÉCAUTIONS**

#### **1. AVERTISSEMENTS**

#### **AVANT L'INSTALLATION, LIRE ATTENTIVEMENT LES INSTRUCTIONS CI-DESSOUS :**

En cas d'inobservation des conseils et avertissements contenus dans cette notice, le fabricant ne peut-être considéré comme responsable des dommages subis par les personnes ou les biens.

La notice décrit comment installer, utiliser et entretenir correctement l'appareil, son respect permet d'en garantir l'efficacité et la longévité.

Ne pas utiliser cet appareil pour un usage différent de celui pour lequel il est destiné.

Après déballage, assurez-vous qu'il est en bon état, sinon adressez-vous à votre revendeur pour toute intervention.

L'utilisation d'un appareil électrique implique le respect des règles fondamentales suivantes :

- Ne pas toucher l'appareil avec une partie du corps humide ou mouillée (mains, pieds, ...)
- Cet appareil peut être utilisé par des enfants âgés d'au moins 8 ans et par des personnes ayant des capacités physiques, sensorielles ou mentales réduites ou dénuées d'expérience ou de connaissance, s'ils (si elles) sont correctement surveillé(e) s ou si des instructions relatives à l'utilisation de l'appareil en toute sécurité leur ont été données et si les risques encourus ont été appréhendés. Les enfants ne doivent pas jouer avec l'appareil.

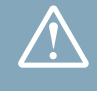

### **AVERTISSEMENTS ET PRÉCAUTIONS**

- <span id="page-2-0"></span>• Le nettoyage et l'entretien par l'usager ne doivent pas être effectués par des enfants sans surveillance.
- Ne raccorder l'appareil au réseau que si ce dernier correspond aux caractéristiques inscrites sur la plaque signalétique.
- Si le câble d'alimentation est endommagé, il doit être remplacé par un professionnel qualifié.
- Se débarrasser des matériaux d'emballage comme il se doit. Déchirer les emballages plastiques et les mettre au rebut dans un endroit où des enfants ne risquent pas de jouer avec. Les emballages plastiques non déchirés peuvent être la cause d'étouffement.

#### **1.1. Risque et comportement de l'équipement**

Coupez toutes les alimentations de tous les équipements, y compris les équipements connectés, avant de retirer les caches ou les portes d'accès, ou avant d'installer ou de retirer des accessoires, matériels, câbles ou fils, sauf dans les cas de figure spécifiquement indiqués dans le guide de référence du matériel approprié à cet équipement.

- Utilisez toujours un appareil de mesure de tension réglé correctement pour vous assurer que l'alimentation est coupée conformément aux indications.
- Remettez en place et fixez tous les caches de protection, accessoires, matériels, câbles et fils et vérifiez que l'appareil est bien relié à la terre avant de le remettre sous tension.
- Utilisez uniquement la tension indiquée pour faire fonctionner cet équipement et les produits associés.

**Le non-respect de ces instructions provoquera la mort ou des blessures graves.**

#### **1.2. Description**

#### **1.2.1. Généralités**

- L'unité NOVA peut être pilotée depuis un réseau existant ou un réseau dédié à l'utilisation.
- Il est possible de piloter une ou plusieurs unités de manière centralisée depuis un ordinateur.

#### **1.3. Installation**

- Avant toute intervention, s'assurer que l'alimentation électrique générale est coupée et consignée.
- N'utiliser que des conducteurs en cuivre
- Ne connectez pas les équipements directement à la tension du secteur.
- N'utilisez que des alimentations isolées de type SELV pour alimenter les équipements.
- Poser des manchons dans les passages de câble réalisés [dans les mur](#page-1-0)s.

#### atlantic

#### **• Protection de l'environnement**

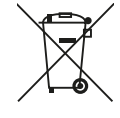

Ce symbole présent sur le produit ou sur l'emballage indique que ce produit ne peut en aucun cas être traité comme déchet ménager.

Il doit par conséquent être remis à un centre de collecte de déchets chargé du recyclage des équipements électriques et électroniques.

- La collecte et le recyclage séparés de vos déchets au moment de l'élimination contribuera à conserver les ressources naturelles et à garantir un recyclage respectueux de l'environnement et de la santé humaine.
- Pour obtenir de plus amples renseignements sur le lieu de collecte des déchets adressez-vous à un centre de service agréé ou à votre revendeur.

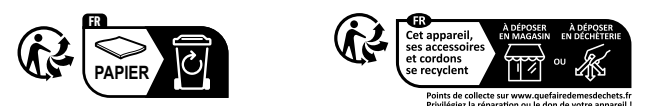

## **FR 1.4. Comment consulter ce document**

- Veiller à avoir lu et compris les consignes de sécurité ci-avant. Les nouveaux utilisateurs auront pris soin de lire le chapitre *["5.3. Raccordement"](#page-7-1)* où figurent les consignes relative aux branchements électriques ainsi que le chapitre 3 décrivant la procédure d'installation du boîtier *["5. Installation de la télécommande filaire"](#page-5-1)*.
- Ce chapitre consacré à l'installation est organisé en fonction des équipements (commande distance, appli ou commande à distance graphique) utilisés pour commander l'unité.

#### **1.5. Domaine d'application**

• Télécommande filaire est conçue pour piloter la centrale double flux Nova.

#### **1.6. Comportement inattendu de l'équipement**

- Lorsque des risques de blessures corporelles ou de dommages matériels existent, utilisez des verrous de sécurité appropriés.
- Installez et utilisez cet équipement dans une armoire de classe appropriée à l'environnement prévu et sécurisée par un mécanisme de verrouillage à clé ou à outil.
- Vérifiez que le câblage et les fusibles utilisés pour les circuits d'alimentation et de sortie sont conformes aux réglementations locales et nationales relatives au courant et à la tension de l'équipement concerné.
- N'utilisez pas cet équipement dans des fonctions d'automatisme de sécurité, sauf s'il s'agit d'un équipement de sécurité fonctionnelle conforme aux réglementations et normes applicables.
- Ne désassemblez pas, ne réparez pas et ne modifiez pas cet équipement.
- Ne raccordez pas de câbles à des bornes réservées, inutilisées, et/ou portant la mention non connecté (N.C.).

**Le non-respect de ces instructions peut provoquer la mort, des blessures graves ou des dommages matériels.**

## **2. PRÉSENTATION DE LA TÉLÉCOMMANDE FILAIRE**

#### **2.1. Présentation générale**

<span id="page-3-0"></span>i.

- Gestion de plusieurs unités avec un seul écran tactile.
- Possibilité de raccorder plusieurs unités à la télécommande (16 max) via un réseau modbus.
- Il est possible de personnaliser le nom de chaque pièce
	- Un clique sur le bouton "pièce 1" permet de naviguer entre les unités déclarées dans la télécommande

*(Lorsque vous arrivez à la dernière unité déclarée, vous revenez à la première)...*

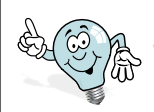

Un mot de passe de service sera requis pour la configuration.

**Sun - 00 - ### l 00 : 00 : 00**

**Off** 0ppm

 $%$ ┓

☀

°c

**Set Eco Pièce 1 0.0** °c 0.0

**Ext. Air Q**

- Appuyez longuement sur "Paramètres" pour accéder au service du mot de passe *(Rep 1). ["Menu de service"](#page-13-1)*
- Il est possible de personnaliser le nom par défaut de la Pièce 1 *(Rep 2).*
- Activez l'unité avec l'adresse Modbus correspondante *(Rep 3).*
- Le premier chiffre correspond à l'adresse modbus de l'unité *(Rep 4).*

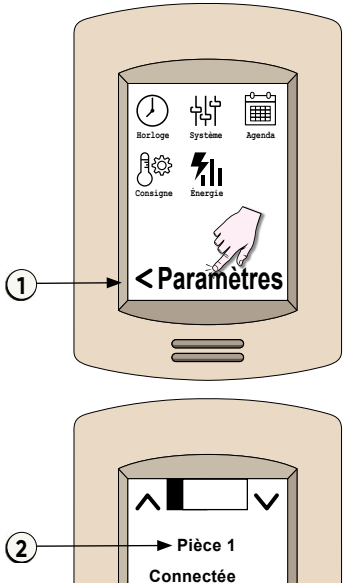

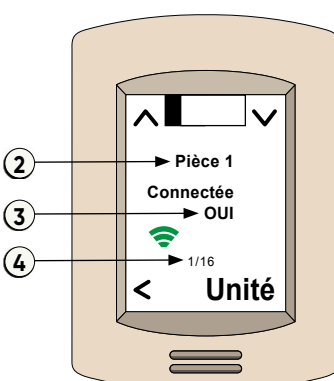

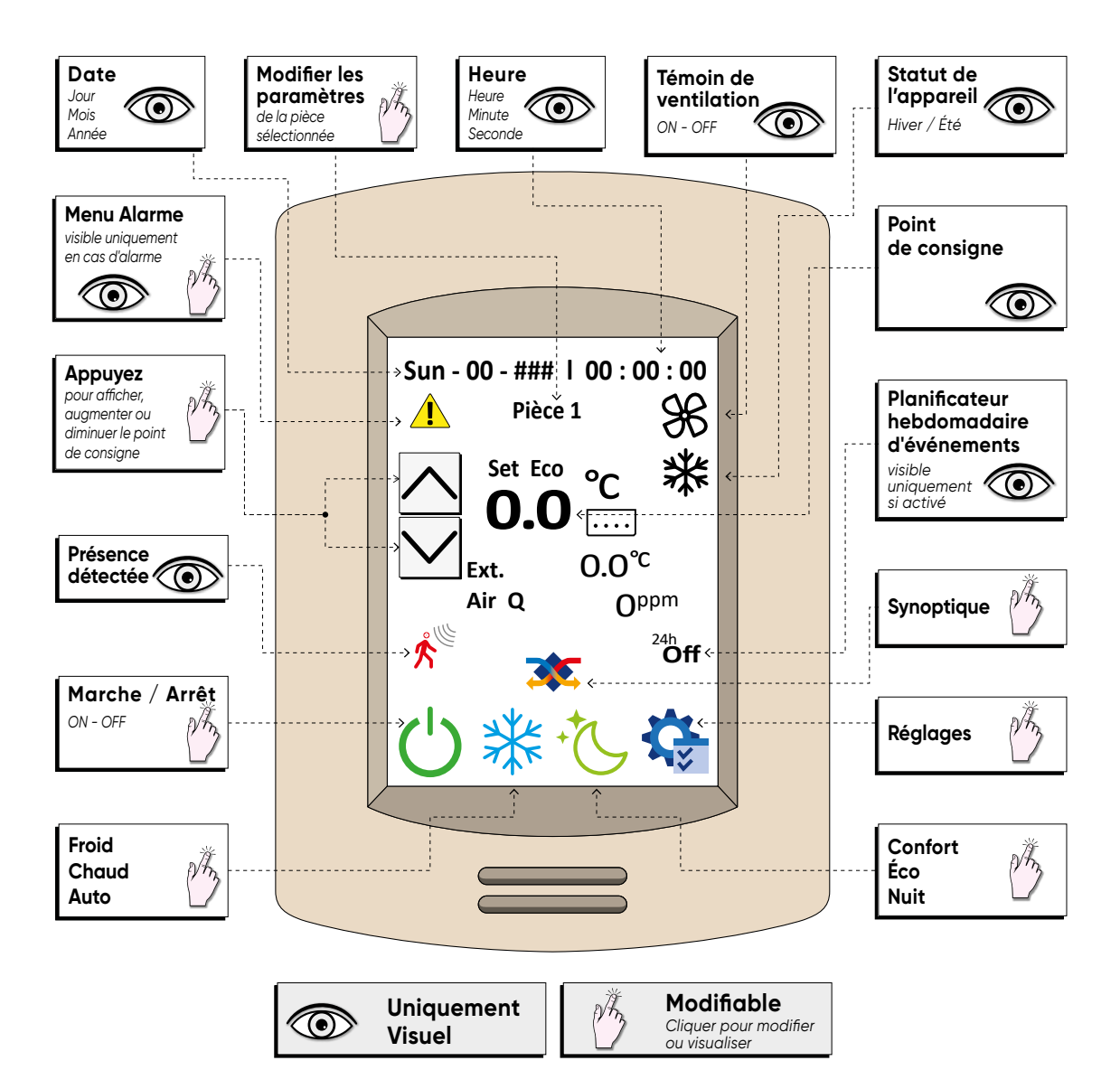

<span id="page-4-0"></span>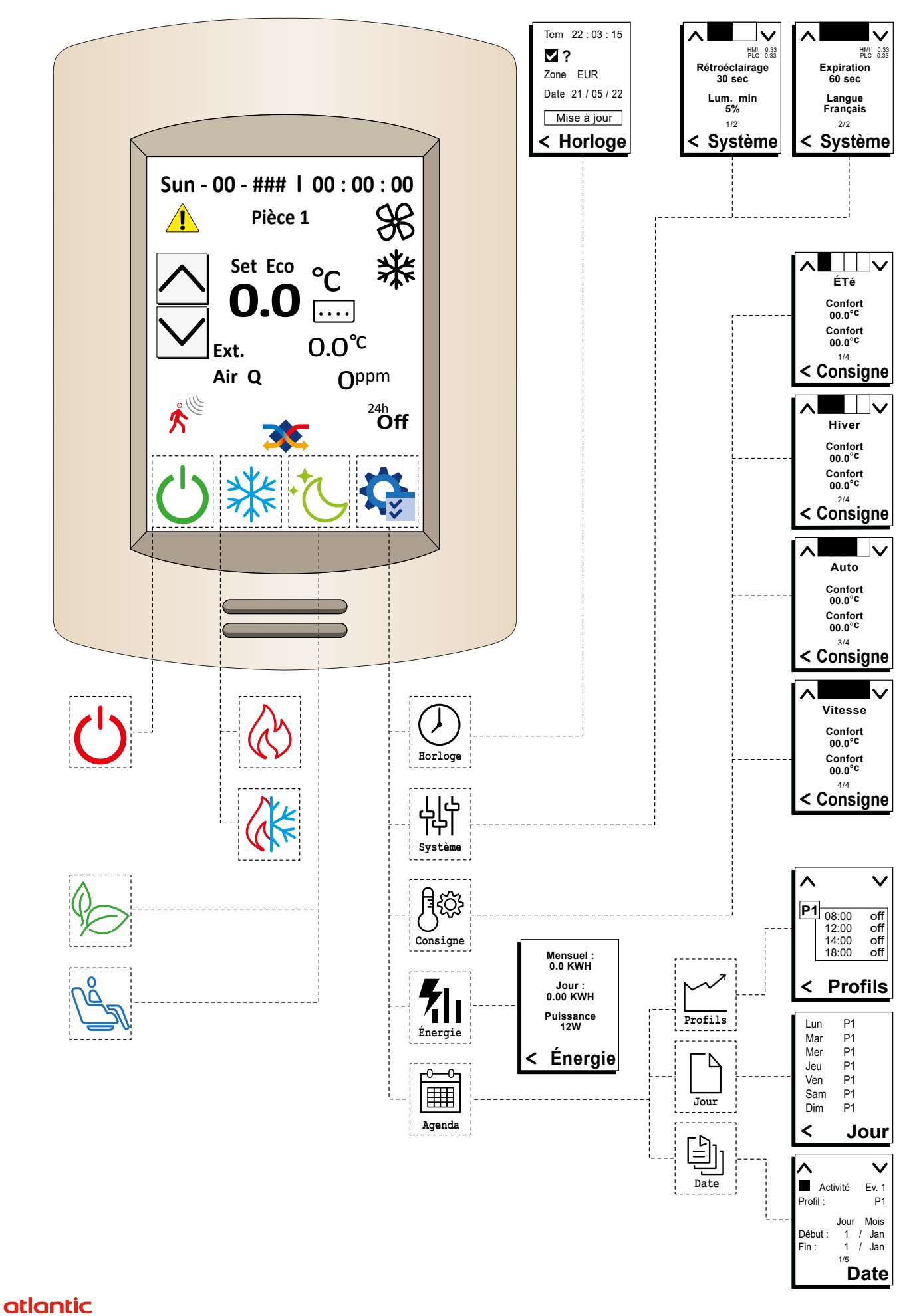

## **4. CARACTÉRISTIQUES TECHNIQUES**

<span id="page-5-0"></span>i

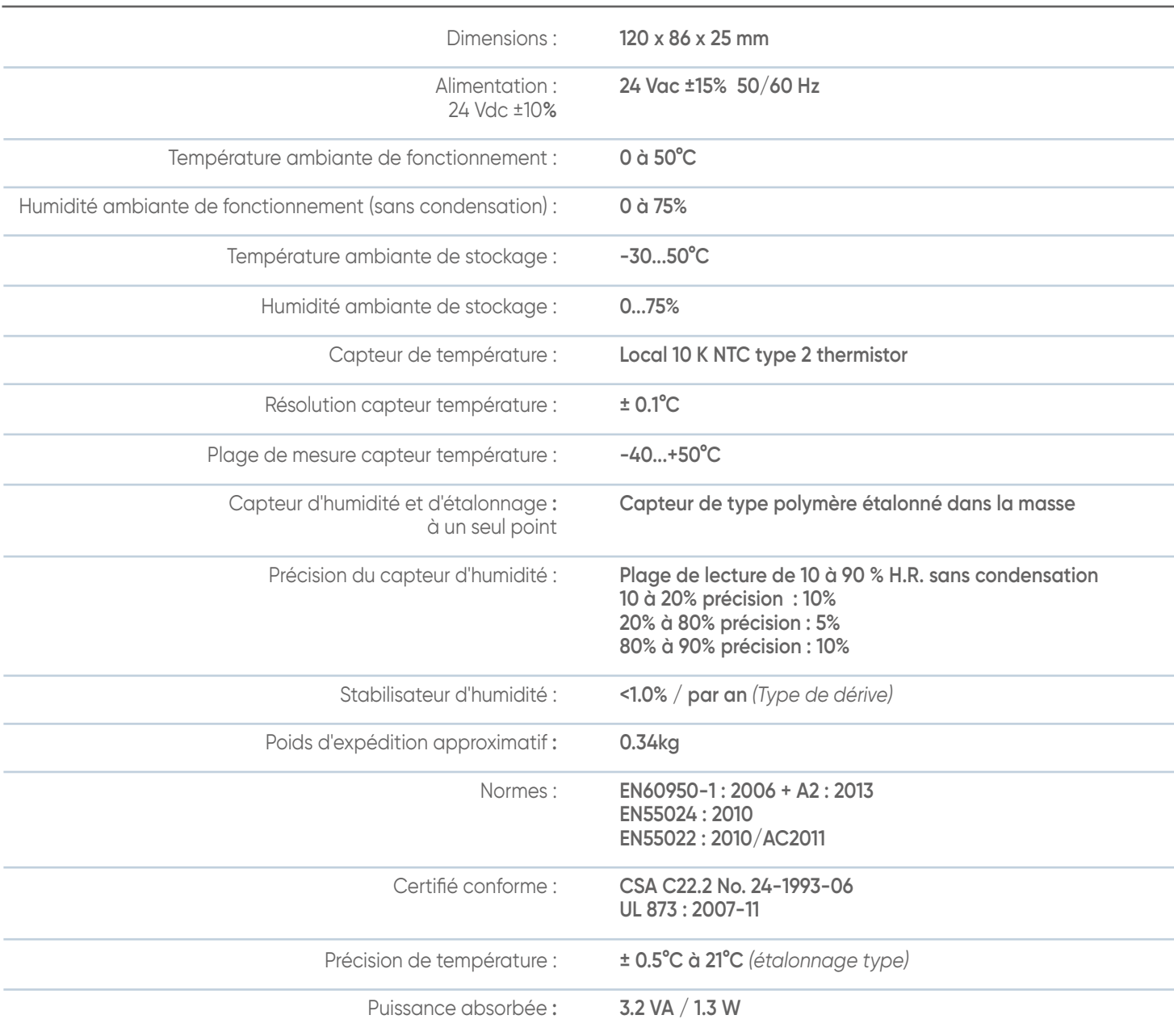

## <span id="page-5-1"></span>**5. INSTALLATION DE LA TÉLÉCOMMANDE FILAIRE**

#### **5.1. Emplacement**

Pour réguler le chauffage, le thermostat doit mesurer la température ambiante la plus représentative possible de votre habitat. La sonde de mesure de la température étant dans la télécommande filaire, vous devez placer celle-ci :

- Installé la télécommande dans le local traité par l'unité.
- Fixé sur un mur ou posé sur une étagère accessible à une hauteur entre 1,20 m et 1,50 m.
- A l'abri des sources de chaleur (cheminée, influence du soleil) et des courants d'air (fenêtre, porte).

- A l'abri de courant d'aire.

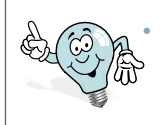

• Ne pas installer le thermostat sur un mur en contact avec l'extérieur ou avec une pièce non chauffée.

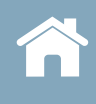

<span id="page-6-0"></span>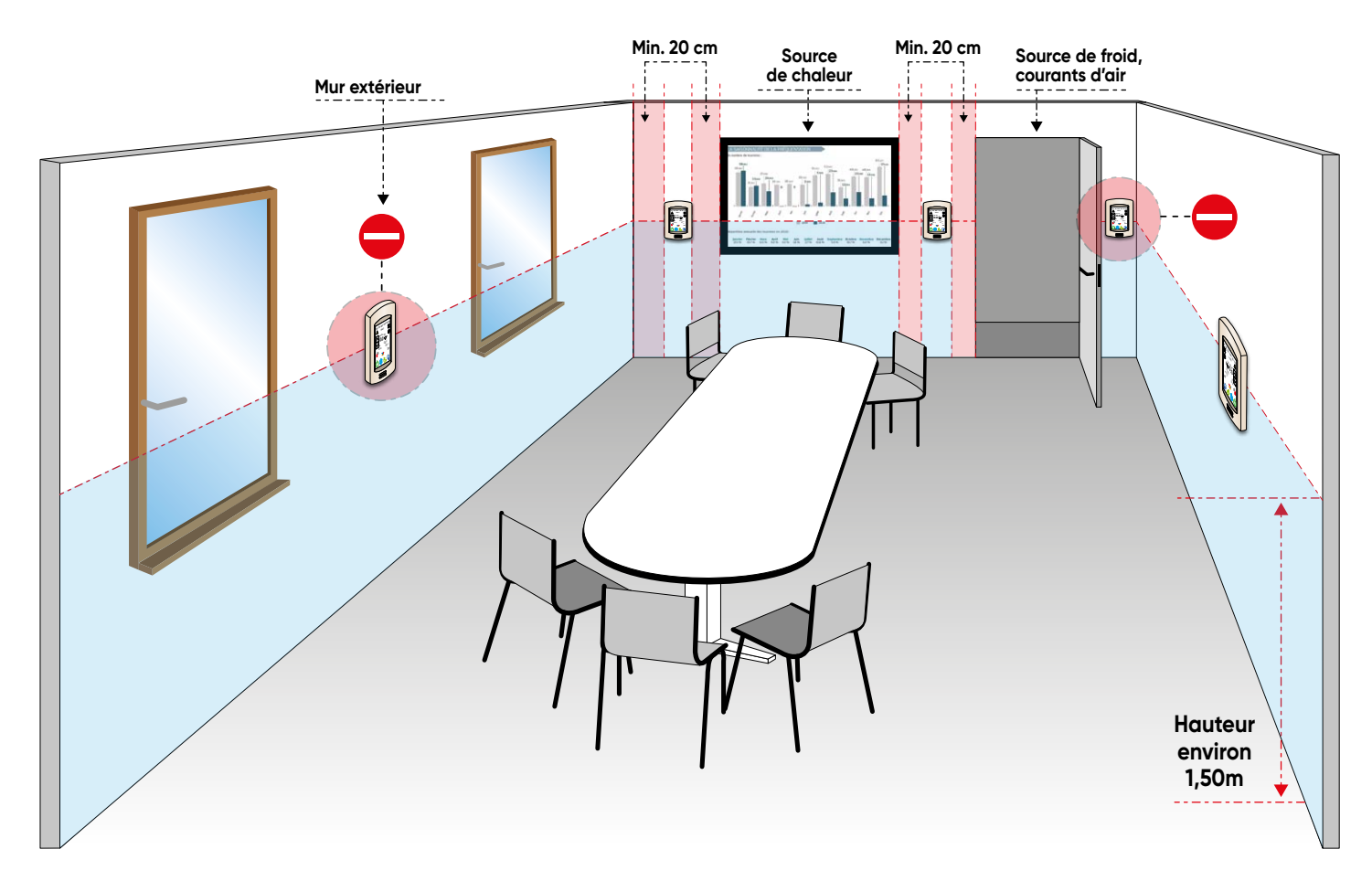

#### **5.2. Fixation du boîtier**

• Dévisser la vis sous le boitier de la télécommande filaire *(Rep 1)* et séparer la façade de son socle *(Rep 2)*.

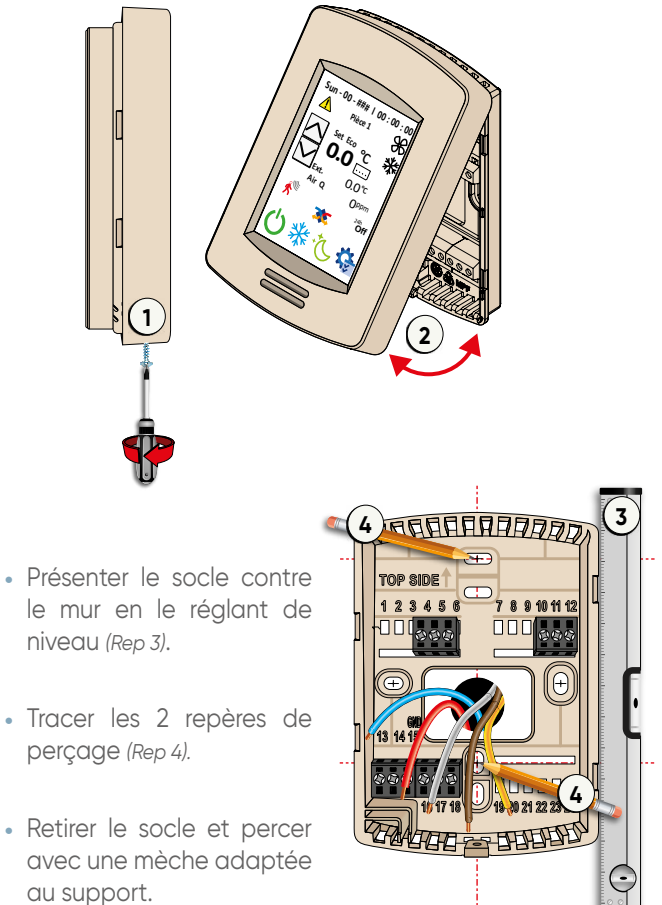

- Insérer les 2 chevilles *(Rep 5)*.
- Passer les câbles *(Rep 6)* par le passage prévu à cet effet.
- Visser le socle solidement au mur *(Rep 8)*.

**3**

• Mettre les 2 vis *(Rep 7)*

**7**

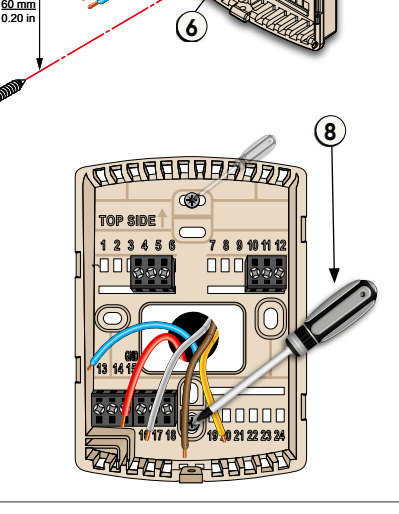

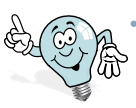

Les capteurs de température et d'humidité ne peuvent être utilisés qu'en position verticale (portrait)

## **atlantic**

**5**

**5**

 **16 17 18 19 20 21 22 23 24**

<span id="page-7-0"></span>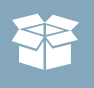

#### **5.3. Raccordement**

<span id="page-7-1"></span>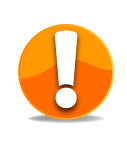

**• Les branchements doivent être effectués par un professionnel.**

**• Un disjoncteur doit être installé en amont de la centrale NOVA.**

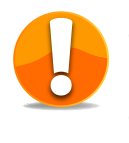

**12** • Ne connectez pas les équipements **directement à la tension du secteur.**

> **• N'utilisez que des alimentations isolées pour alimenter la NOVA.**

- Pour alimenter le boîtier de contrôle, vous devez prévoir :
	- Si la distance entre la télécommande filaire et la centrale double flux est supérieur à 10 mètres, il faudra prévoir une alimentation 230/24Vac/Dc, phase (rouge) et neutre (bleu).
	- 3 fils pour raccorder la centrale double flux sur le bornier RS-485 *(+/-/GND)*
		- RS 485 + *(blanc) /* RS 485 *(marron)* / GND *(jaune)*
- **16 17 18 19 20 21 22 23 24** La longueur maximum des fils de commande est de 1000 mètres
	- Raccorder les câbles comme indiqué sur le schéma ci-dessous

#### **5.4. Connexion Réseau local modbus**

• Connecter les boîtiers en ligne série Modbus

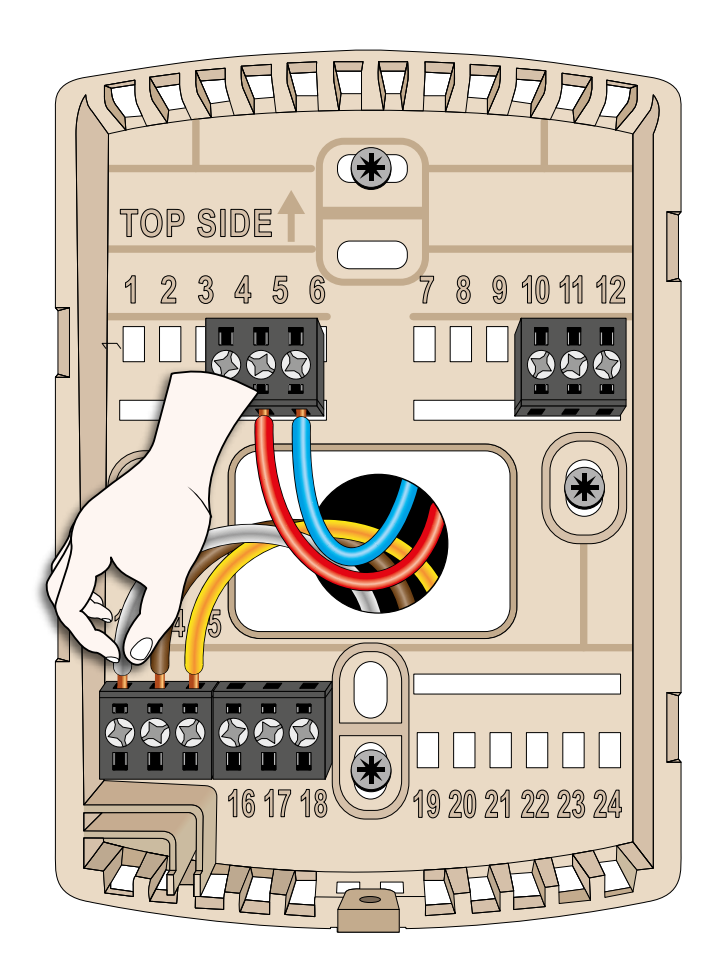

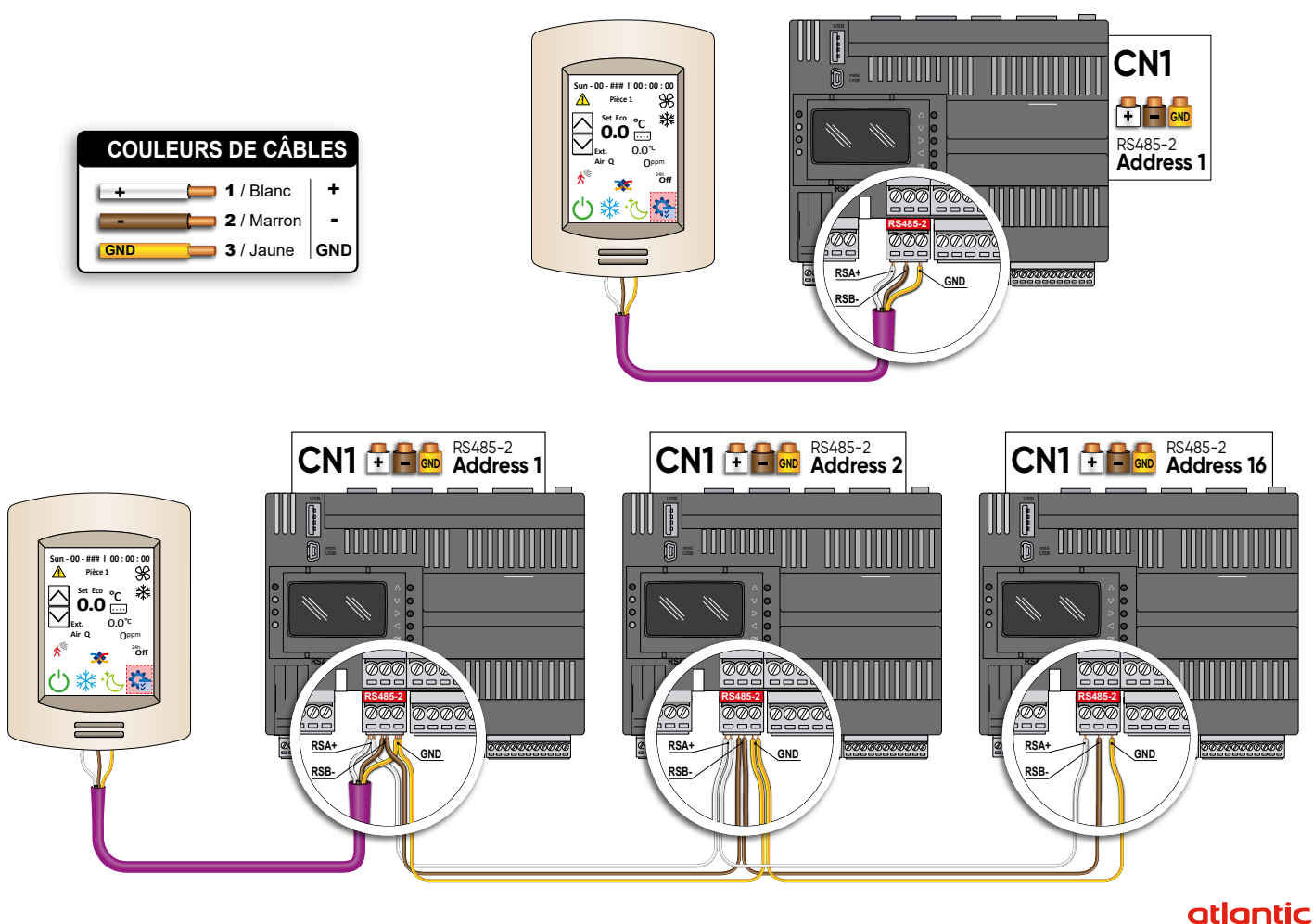

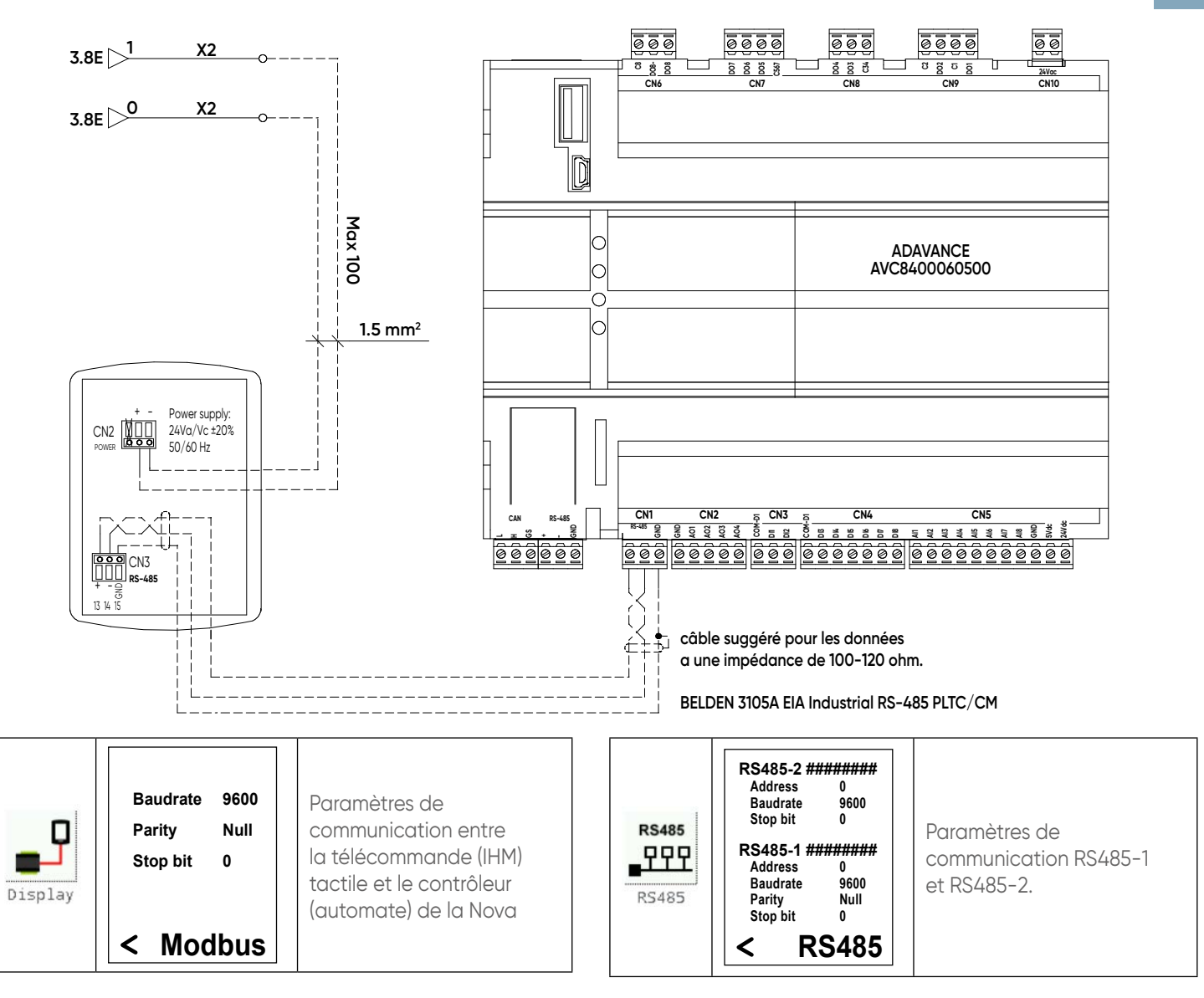

Vous pouvez attribuer un nom à la télécommande pour identifier l'unité ou la pièce.

Pour reconnaitre les esclaves connectés, il faut activer la page en fonction de l'adresse d'esclave attribuée sur la télécommande filaire

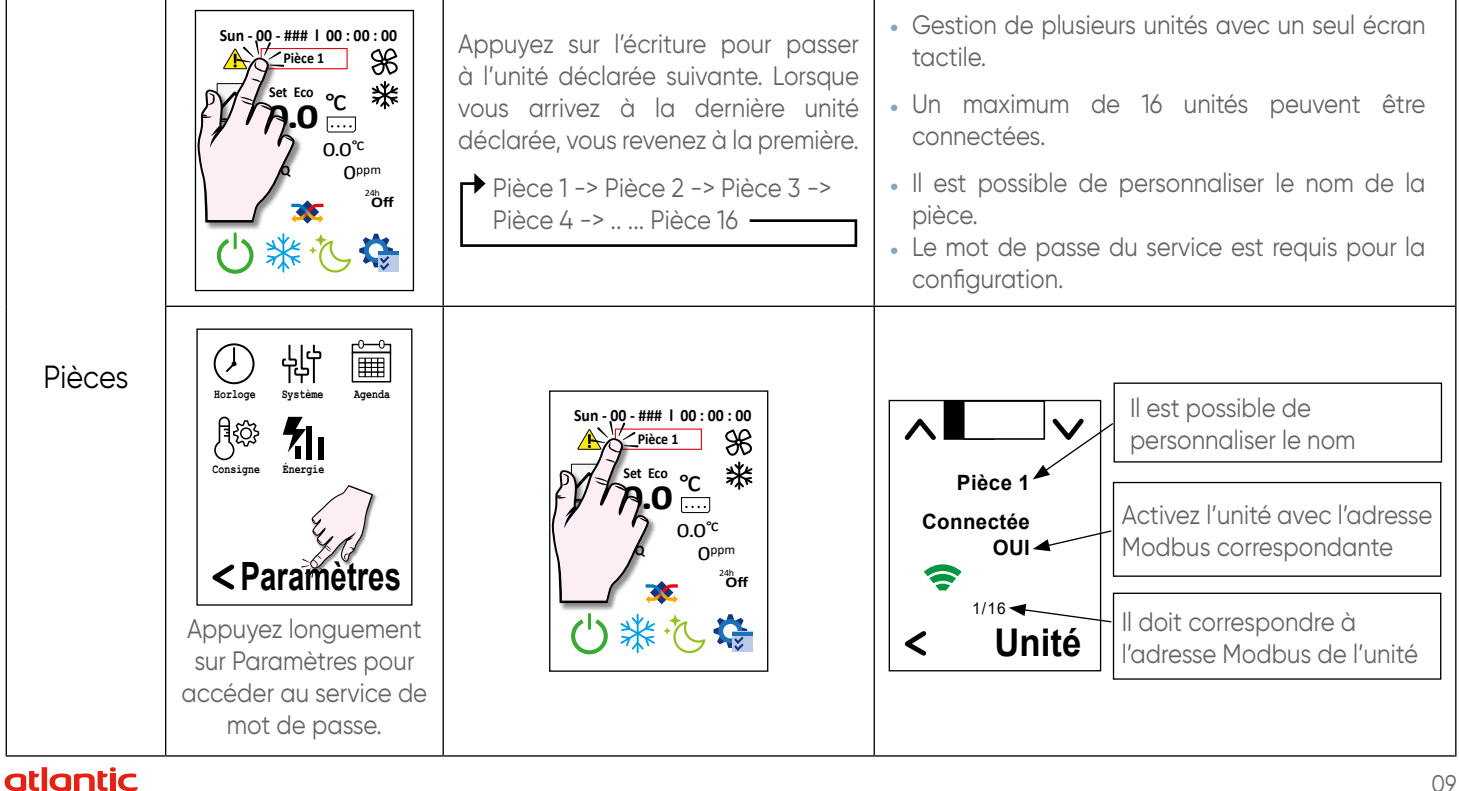

## <span id="page-9-0"></span>**5.5. Description des modes de fonctionnement**

#### **5.5.1. Démarrer la machine**

Le démarrage de la machine peut être géré par :

- Entrée numérique
- Affichage
- BMS
- Appuyer sur cet icône pour démarrer ou arrêter la centrale double flux.
- Lors de l'activation, le contrôleur effectue les opérations suivantes dans l'ordre
	- Vérifier l'absence d'alarmes.
	- Démarrer le ventilateur de soufflage et de reprise.
	- Activer les commandes des actionneurs.

#### **5.5.2. Arrêter la machine**

• Lorsque le système de ventilation est mis en mode arrêt, il est donc inactif. Le registre sur l'air neuf, les bypass sont fermés et les ventilateurs sont arrêtés. Le contrôleur effectuera les opérations suivantes dans l'ordre :

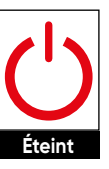

**Allumé**

- Désactive les commandes des actionneurs.
- Si nécessaire, démarrer la post-ventilation *(si les batteries électriques étaient allumés).*
- Arrêter le ventilateur de soufflage et le ventilateur d'extraction.
- Le système restera en mode Arrêt jusqu'à la prochaine occurrence associée la programmation ou par la sélection de l'icône allumée.

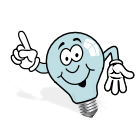

**L'état OFF de l'entrée numérique à la priorité la plus élevée.**

**La GTB est prioritaire par rapport à la télécommande.**

- A partir du contrôleur, à travers les créneaux horaires et les événements.
- L'unité est à l'arrêt si au moins un des cas ci-dessous est vérifié
	- Sur entrée numérique
	- Sur port série BMS
	- Sur le contrôleur
	- Sur le programmateur

#### **5.5.3. Points de consignes**

Trois points de consigne peuvent être définis.

Un pour chacun mode de fonctionnement *(été / hiver / automatique)*

Chaque point de consigne peut être combiné avec l'un des profils suivants *(Confort / Éco / Standby)*

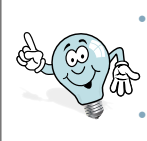

• Le profil de Standby est caractérisé par le même point de consigne que le profil économique

• Vitesse du ventilateur réduite au minimum.

**• MODE FROID**, l'air peut être rafraîchi par l'échangeur si il fait chaud à l'extérieur et froid dans le bâtiment ?

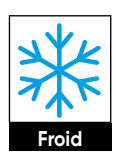

**Chaud**

**Auto**

- **• MODE CHAUD**, l'air soufflé dans la pièce est réchauffé par l'échangeur de chaleur. Sa température sera dépendante de la consigne réglée.
- **• MODE AUTO**, la température de l'air soufflé dans la pièce respectera la consigne. L'air pourra être réchauffée par l'échangeur de chaleur en fonction de la température extérieur.

## **5.5.4. Réglages de confort**

Trois modes sont à votre disposition suivant l'icône choisi (*Éco / Confort / Stand-by)* 

**• MODE ÉCO**, la température de l'air soufflé dans la pièce sera inférieure à la consigne de CONFORT. C'est la température que vous souhaitez lors de vos absences journalières. Elle est égale à la température CONFORT abaissée du nombre de degré paramétré.

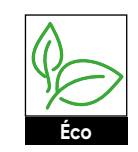

**• MODE CONFORT**, la température de l'air soufflé dans la pièce correspond à la consigne saisie dans ce mode. C'est la température que vous souhaitez lors de votre temps de présence.

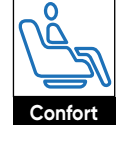

**Nuit**

**• MODE STANDBY**, la température de l'air soufflé dans la pièce correspond à la consigne saisie dans ce mode. C'est la température que vous souhaitez dans vos horaires de sommeil.

#### **5.5.5. Paramètres**

- De cette icône, vous aurez accès aux 5 menus **- Horloge :** Date et heures définies
	- **Système :** Paramètres *Système*
	- **Consigne :** Point de consigne
	- **Energie :** Réinitialiser uniquement avec le service de mot de passe
	- **Agenda :** Créneaux horaires et événements
- **• HORLOGE**, réglage de la date et de l'heure, ainsi que le pays. *["4.1. Horloge"](#page-10-1)*
- **• SYSTÈME**, Temps de rétroéclairage et luminosité, ainsi que la langue. *["4.4 Système"](#page-11-1)*
- **• CONSIGNE**, Possibilité de choisir un des 2 profils enregistrés au préalable. *["4.5. Consigne"](#page-11-2)*

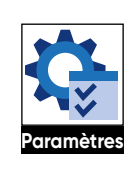

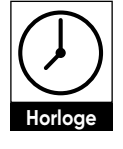

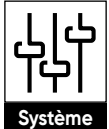

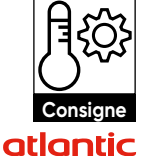

<span id="page-10-0"></span>uniquement avec le service mot de passe **• AGENDA**, 4 programmes différents (P1/P2/P3/P4) pour chaque jour de la semaine, Pour chaque programme vous avez la possibilité de choisir un **Énergie Agenda Paramètres** des modes suivants : *(Arrêt / Confort / Eco / Standby) • Ce menu regroupe 3 sous-menus : (Profils / Jour / Date). "4.7. Agenda (planification hebdomadaire)"*

**• Paramètres**, Visible uniquement avec le service de mot de passe *["5. Menu de](#page-13-1)  [service"](#page-13-1)*

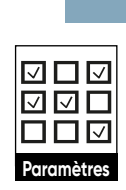

i.

**Profils,** paramétrez 2 profils (P1 et P2). *["6.7.1. Profils"](#page-12-1)*

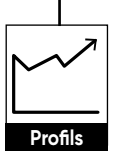

**Superify-1 Superifying the oppliquer pour chaque jour Jour,** choisissez le profil à de la semaine. *["6.7.2. Jour"](#page-12-2)*

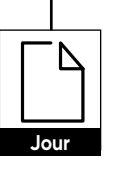

**?**

**Set Eco 0.0** °c

paramétrez période de au de fin. de Zone **EUR Profils a** de la serialité.<br> **Profils** *CCC***<sup>1</sup>** *date* **de début et une date <b>Date Date Date,** pour chaque profil, fonctionnement avec une

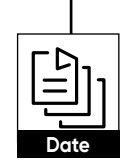

Mise à jour **Esc** *["6.7.3. Date \(période\)"](#page-12-3)*

## **6. PARAMÉTRAGE**

## **6.1. Horloge**

**• ENERGIE**, Visualisez la consommation du

moment. Réinitialiser

*["6.6. Energie"](#page-11-3)*

<span id="page-10-1"></span>• Sélectionner l''icône "RÉGLAGE" puis "HORLOGE"

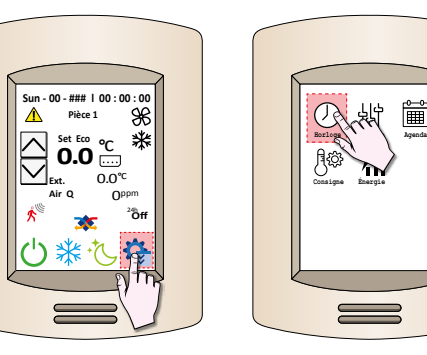

**•** Pour modifier le pays, cliquer sur "Zone" et faites défiler les propositions puis valider avec

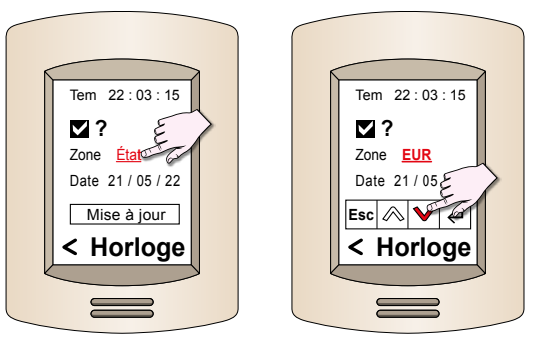

### **6.2. Heure**

<u>atic</u>

- Pour modifier l'heure, cliquer sur le chiffre que vous<br>
veule medifier voulez modifier.
- $20.1$   $\mu$   $\alpha$ **1 2 3 h** chiffre sou **?** ne..<br>pavé numéri • A l'aide du pavé numérique, saisissez le chiffre souhaité

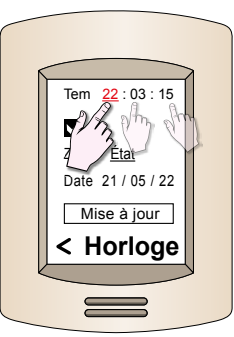

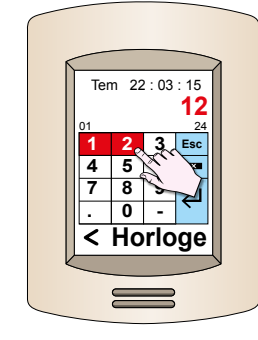

• Valider avec <

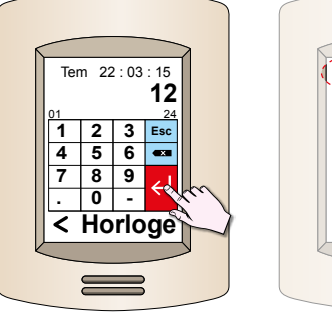

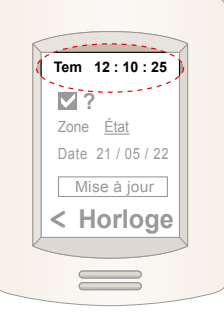

## **6.3. Date**

- Pour modifier la date, cliquer sur le chiffre que vous voulez modifier.
- $\bullet$  A l'aide du pavé numériaue. **Zone État ?** ım<del>c</del>ı.<br>bavé numéri • A l'aide du pavé numérique, saisissez le chiffre souhaitez.

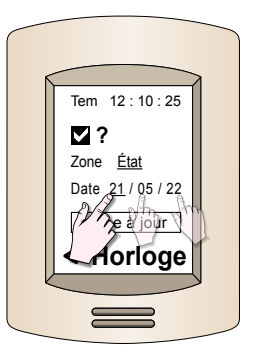

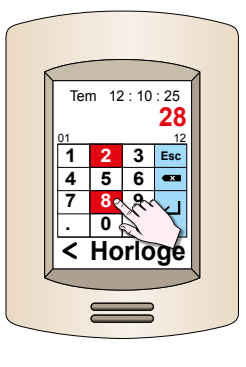

**1** • Valider avec <

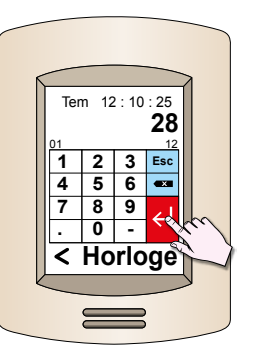

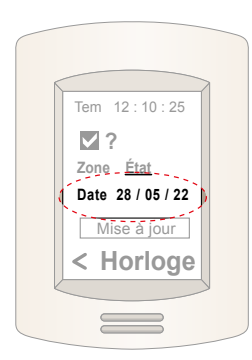

## <span id="page-11-0"></span>**6.4. Système**

### <span id="page-11-1"></span>**6.4.1. Temps de rétroéclairage et luminosité.**

- Sélectionner l'icône "RÉGLAGE" puis "SYSTÈME"
- Pour modifier les valeurs, cliquer sur le mot "Rétroéclairage" ou " "Lum. min."

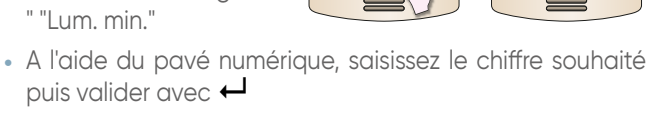

**Sun - 00 - ### l 00 : 00 : 00 Set Eco C 0.0** <sup>°C</sup> **0.0**<sup><sup>c</sup></sup> **Pièce 1**

**Off** 0ppm **Air Q**

**Horloge Système Agenda Consigne Énergie**

 $8$   $4$ 

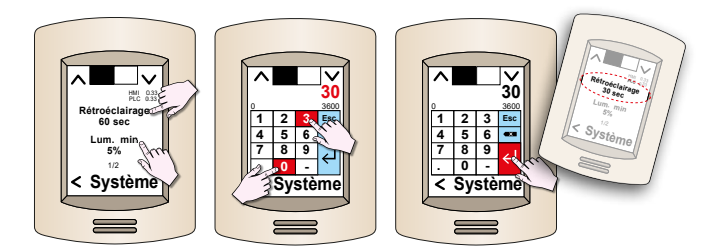

## **6.4.2. Langue**

• Cliquer sur la flèche qui descend pour accéder à **Consigne** la page suivante

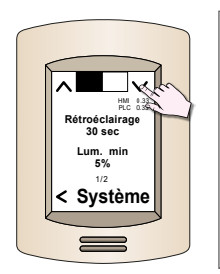

• Le carré noir indique la page active. • Le ou les carrés blancs, HMI 0.33 PLC 0.33 les autres pages.

- Pour modifier la langue, cliquer sur le mot "Langue " et sélectionner la langue désirée dans les propositions.
- Valider

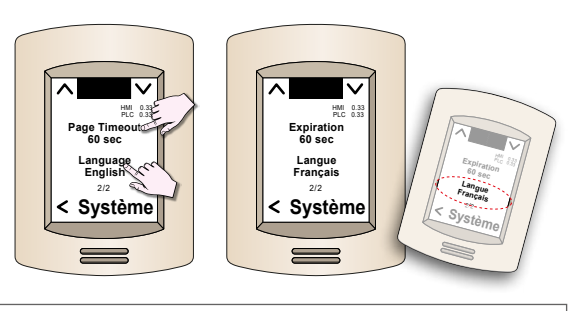

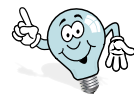

La télécommande devra être redémarrée après la modification de la langue.

## **6.5. Consigne**

<span id="page-11-2"></span>• Cliquer sur la flèche qui descend pour accéder à la page suivante

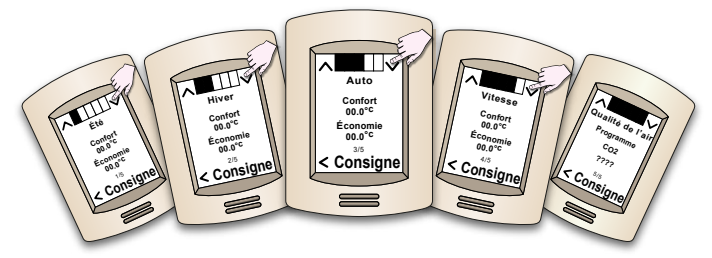

## **6.5.1. Confort**

- Pour modifier la consigne de confort, cliquer sur le mot "Confort"
- A l'aide du pavé numérique, saisissez la "Température mini" souhaitée puis cliquer sur la flèche du haut pour passer à la page "Température Max."
- Valider avec  $\leftarrow$

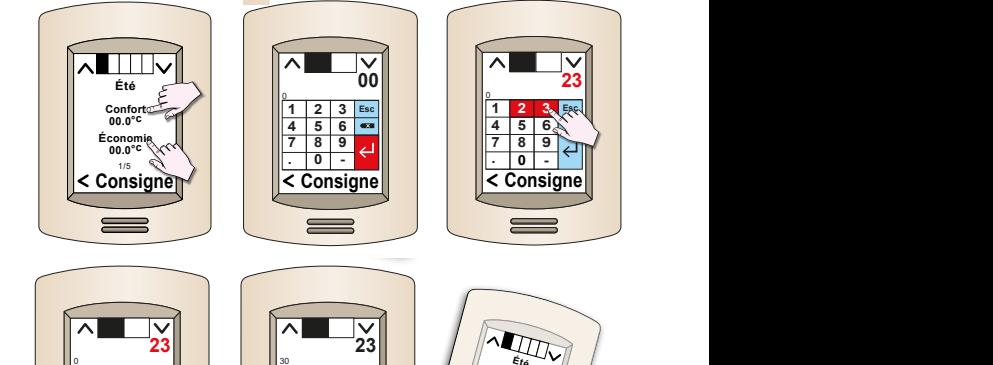

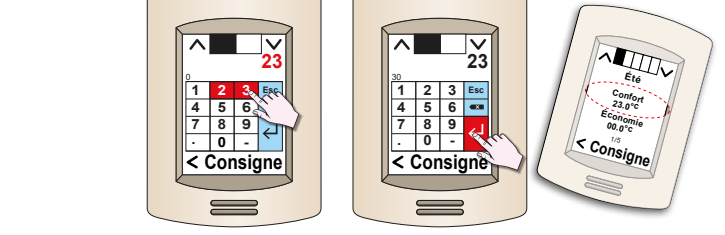

## **6.5.2. Éco**

**. 0 -**

**Expiration** HMI 0.33 PLC 0.33 *• Pour modifier la consigne de Économie, cliquer sur le mot "Économie" et suivez la même procédure que ci-avant ["7. Menu de service"](#page-13-1)*

### **6.6. Energie**

<span id="page-11-3"></span>La réinitialisation n'est possible qu'avec le mot de passe du service ["7. Menu de service"](#page-13-1)

• Cliquez sur "Reset" afin de remettre à zéro les informations de consommation

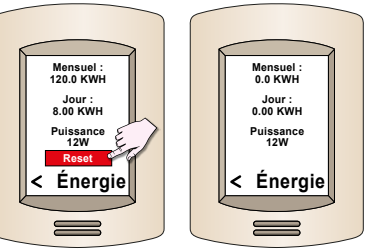

## **6.7. Programmation horaire**

• Quatre programmes peuvent être choisis pour chaque jour de la semaine, quel que soit le mode défini (été, hiver, auto) :

P1 / P2 / P3 / P4

- Quatre Temps peuvent être définies dans les programmes P1 et P2, où l'un des profils d'état suivants peut être associé à chaque fois :
	- $-$  OFF
	- ON avec profil de Confort,
	- ON avec profil Éco,
	- ON avec profil de Standby.

La centrale d'air peut assumer un état ON *(régulateurs actifs)* ou OFF *(régulateurs désactivés)* en fonction des bandes de temps ou des événements.

La survenance d'un événement a la priorité sur les plages horaires.

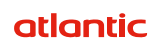

<span id="page-12-0"></span>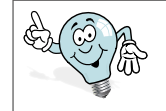

Les fonctions tranches horaires et<br>événements prennent en charge le événements prennent en charge changement d'heure d'été/d'hiver.

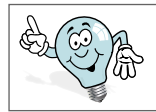

Il est possible de forcer l'état de veille à partir du clavier.

## **6.7.1. Profils**

<span id="page-12-1"></span>• Sélectionner l'icône "RÉGLAGE", "AGENDA" puis "PROFILS"

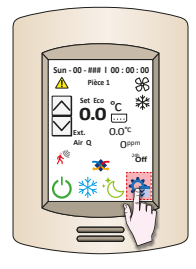

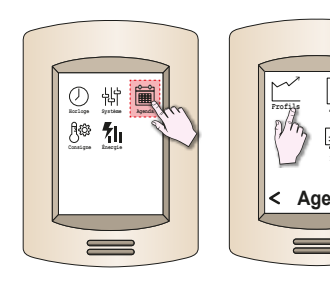

clique: flèche descendante ou **P1** à l'autre, cliquez sur la Pour passer d'un profil montante.

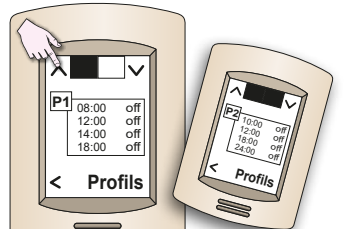

**Agenda Horloge Système**

**Agenda**

**Énergie Consigne**

**Date**

**Horloge Système Agenda Consigne Énergie**

**Jour Profils**

#### **6.7.1.1. Plages horaires**

4 plages possibles pour le programme 1 et 2 **Profils** ogramme 1 et 2

- Cliquer sur une plage horaire.
- Saisissez le nouvel horaire et valider <

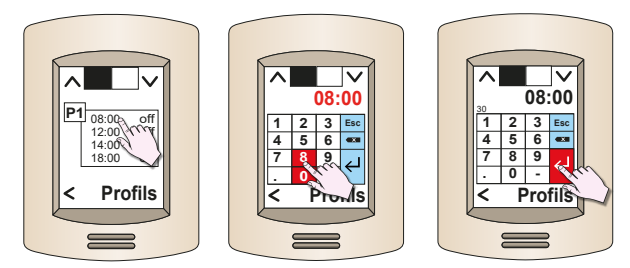

## **6.7.1.2. Mode** *(OFF / ÉCO / CONFORT / NUIT)*

- Cliquer sur le "MODE" d'une plages horaire *(OFF sur l'exemple)*
- Faites défiler les différents modes *(OFF / ÉCO / CONFORT / NUIT)* à l'aide des flèches.
- Valider avec  $\leftarrow$

*Si le programme P3 est actif, la centrale d'air est dans l'état ON toute la journée dans le profil de confort.*

*Si le programme P4 est actif, la centrale d'air est dans l'état OFF toute la journée.*

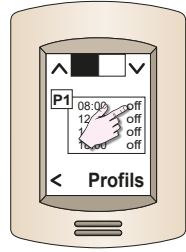

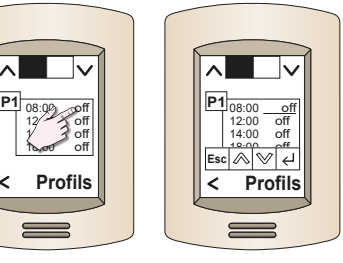

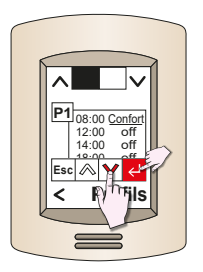

#### **6.7.2. Jour**

- <span id="page-12-2"></span>• Sélectionner l''icône "RÉGLAGE", AGENDA puis JOUR"
- Cliquer sur le jour dont vous souhaitez changer le profil.

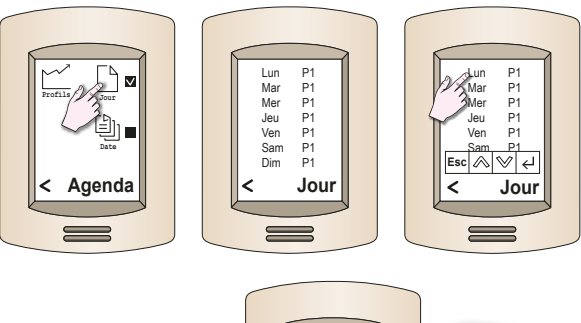

• Changez le profil *(P1 ou P2)* à l'aide des flèches.  $\mathsf{I}$ e are promited<br>**I** l'aide des  $\mathsf{H}$ Dim P1 **Esc**

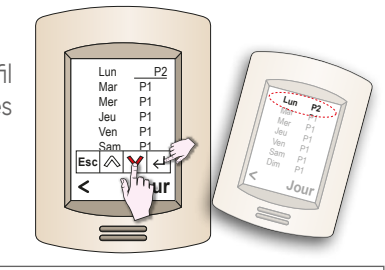

• Valider avec < **Jour Profils**

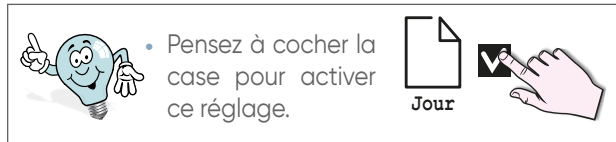

## **6.7.3. Date** *(période)* **Profils**

<span id="page-12-3"></span>Ce menu correspond à la période dont vous souhaitez programmer un mode de fonctionnement.

• Sélectionner l''icône "RÉGLAGE", AGENDA puis DATE"

#### **6.7.3.1. Sélection Évènement** (pré-enregistré)

- Cliquer sur "Eve" pour modifier un "ÉVÈNEMENT".
- Dérouler "ÉVÈNEMENT" de 1 à 15 pour sélectionner celui **Profils** dont vous souhaitez changer les valeurs.
- Valider avec  $\leftarrow$

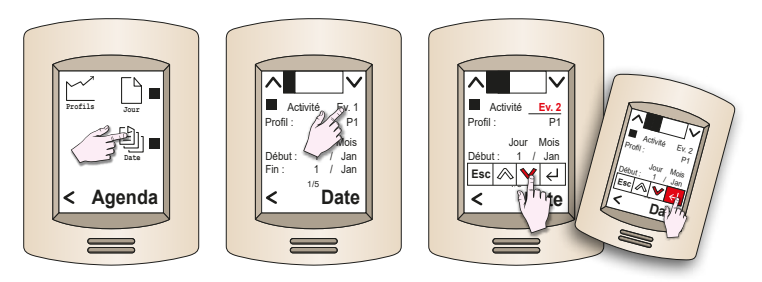

### **6.7.3.2. Sélection Profil** *(pré-enregistré)*

- Cliquer sur "Profil" pour choisir un "PROFIL" pré-enregistré.
- Dérouler "ÉVÈNEMENT" de 1 à 15 pour sélectionner celui dont vous souhaitez changer les valeurs.
- Valider avec  $\leftarrow$

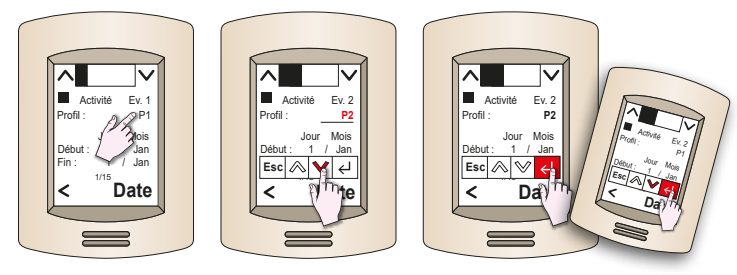

# <span id="page-13-0"></span>i.

## **6.7.4. Événements "jour" / "date" :**

Jusqu'à 15 événements peuvent être activés. Chaque événement se caractérise par :

- Un jour et un mois de début;
- Un jour et un mois de fin;
- Un statut de profil associé.
- Cliquer sur "JOUR" ou "MOIS" pour choisir le "JOUR" ou le "MOIS" de la période que vous voulez définir.
- A l'aide des flèches faites défiler les mois afin d'atteindre celui désiré.
- Valider avec  $\leftarrow$

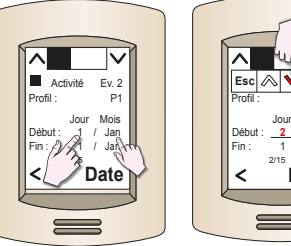

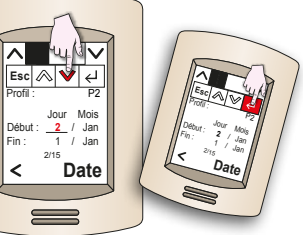

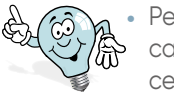

Pensez à cocher la case pour activer ce réglage. **Date** 

> **Esc 1234**

 $\overline{\phantom{a}}$ **7 8 9 Consigne**

ℿ ℿ ाज

> **4 5 6 7 8 9 . 0 -**

> > о

┚ -

Display

 $\div$ 

USB

**RS485** 

<u>무모모</u>

RS485

 $\,<\,$ 

**Consigne**

E

4

Historic

hum

microSD

Sef

**1 2 3 4 5 6 7 8 9**

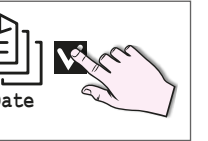

## <span id="page-13-1"></span>**7. MENU DE SERVICE**

- Appuyez longuement sur "Paramètres" pour accéder au service de mot de passe.\* *(\*1234 est un exemple)*
- Entrez le mot de passe du service
- Valider avec  $\leftarrow$
- Cette nouvelle icône **Horloge Système Agenda Énergie Consigne** va apparaître. **Paramètres**

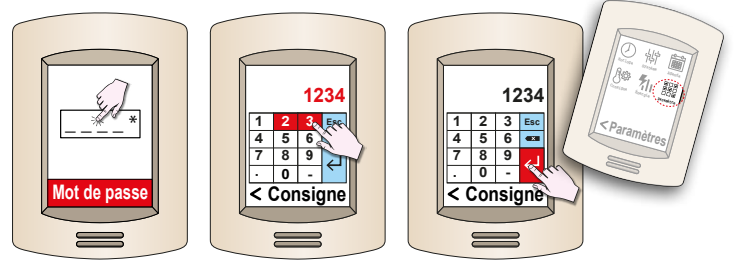

## **7.1. Description des cônes**

### **7.1.1. PAGE 1**

Dans "SERVICE", vous trouverez deux pages d'Icônes correspondants aux réglages pouvant être apportés au télécommande filaire ou à des informations techniques.

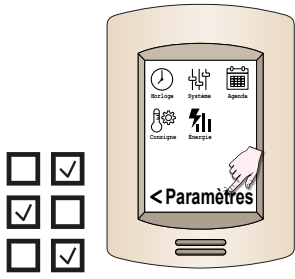

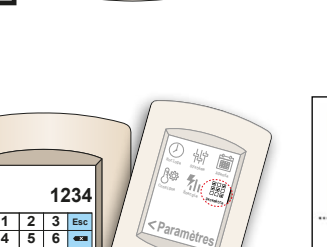

**BACnet** 

-999

BACnet

Logger

**VICE** 

**Consigne Énergie Paramètre**

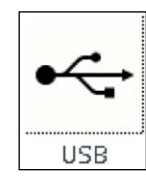

huml

microSD

Téléchargez les paramètres via USB.

• Gestion microSD :

sur l'automate. *- Libération : avant de retirer la microSD.*

*- Installer: après avoir inséré la m*icroSD.

- La télécommande ne disposant pas de port micro SD, il faut l'insérer

• Paramètres de communication entre la télécommande et le contrôleur.

Display

賱

Historio

**BACnet** 

777

BACnet

• Réinitialisation de l'historique : - *Appuyez* 

• Paramètres de communication BACnet.

*longuement sur le bouton de réinitialisation.*

- La télécommande ne disposant pas de port USB, il faut insérer une clé USB sur l'automate.

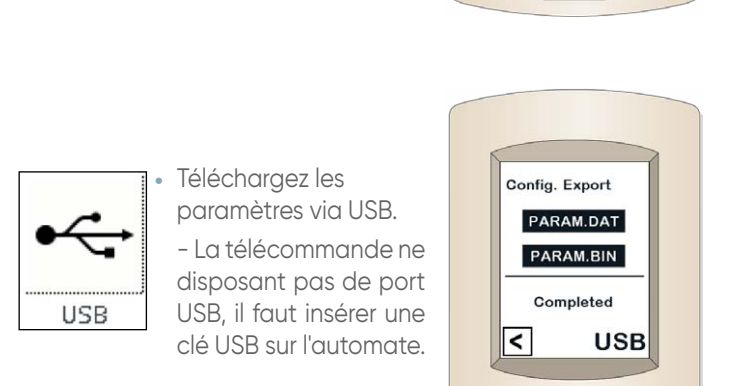

**Horloge Système Agenda Consigne Énergie Paramètre**

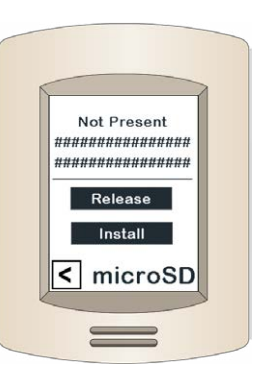

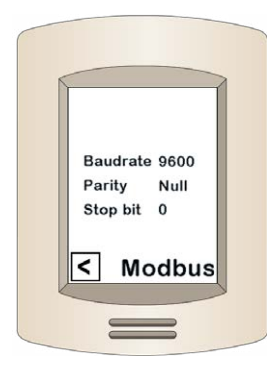

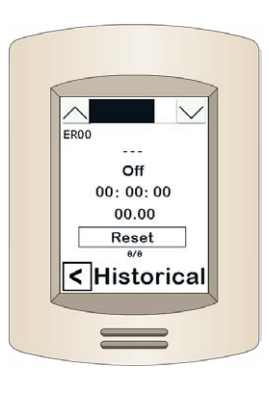

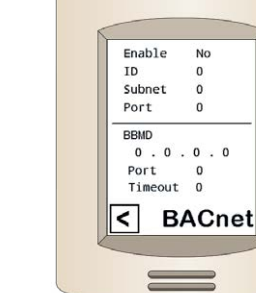

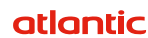

<span id="page-14-0"></span>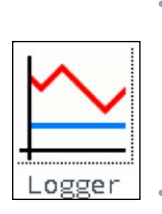

- Gestion du Datalogger : *- Période: période d'enregistrement.*
- Exportation USB : - Exportez le fichier journal du mois

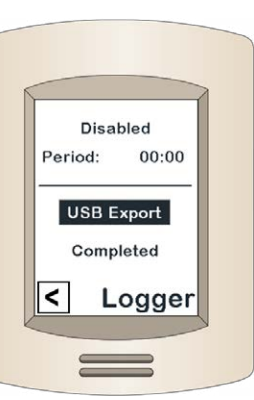

RS485-2 ########## Address 0<br>Baudrate 9600<br>Parity Null<br>Stop bit 0

RS485-1 ########## Address 0<br>
Baudrate 9600<br>
Parity Null<br>
Stop bit 0

**RS485** 

र

**7.1.2. Page 2**

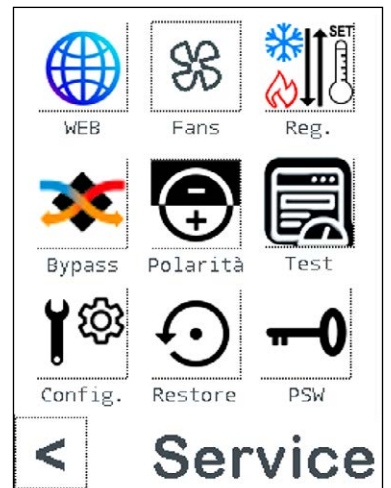

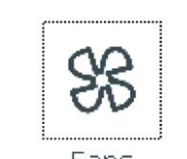

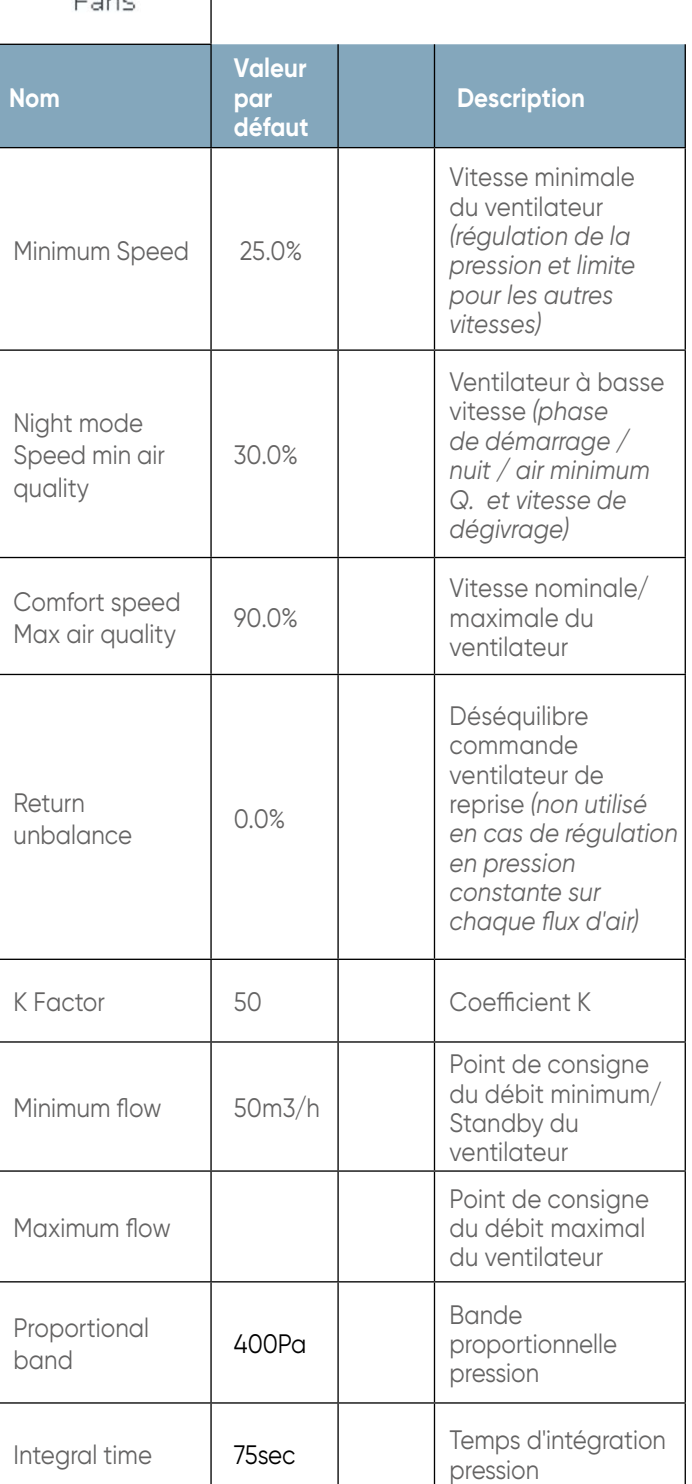

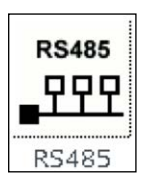

• Paramètres de communication - RS485-1: BMS - RS485-2 : Télécommande

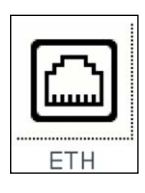

• Paramètres de communication Ethernet

• Paramètres de communication Ethernet

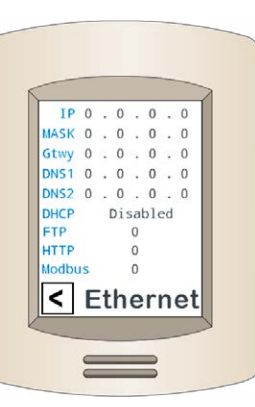

**WEB** 

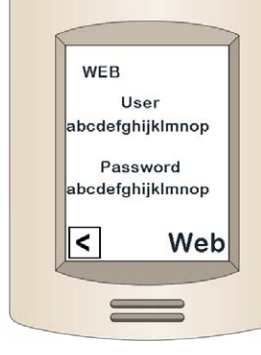

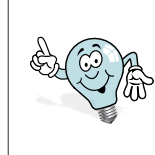

• Pour accéder à cette page, il faut passer par la page précédente et cliquer sur la flèche.

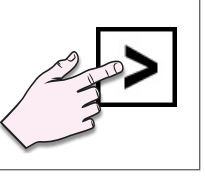

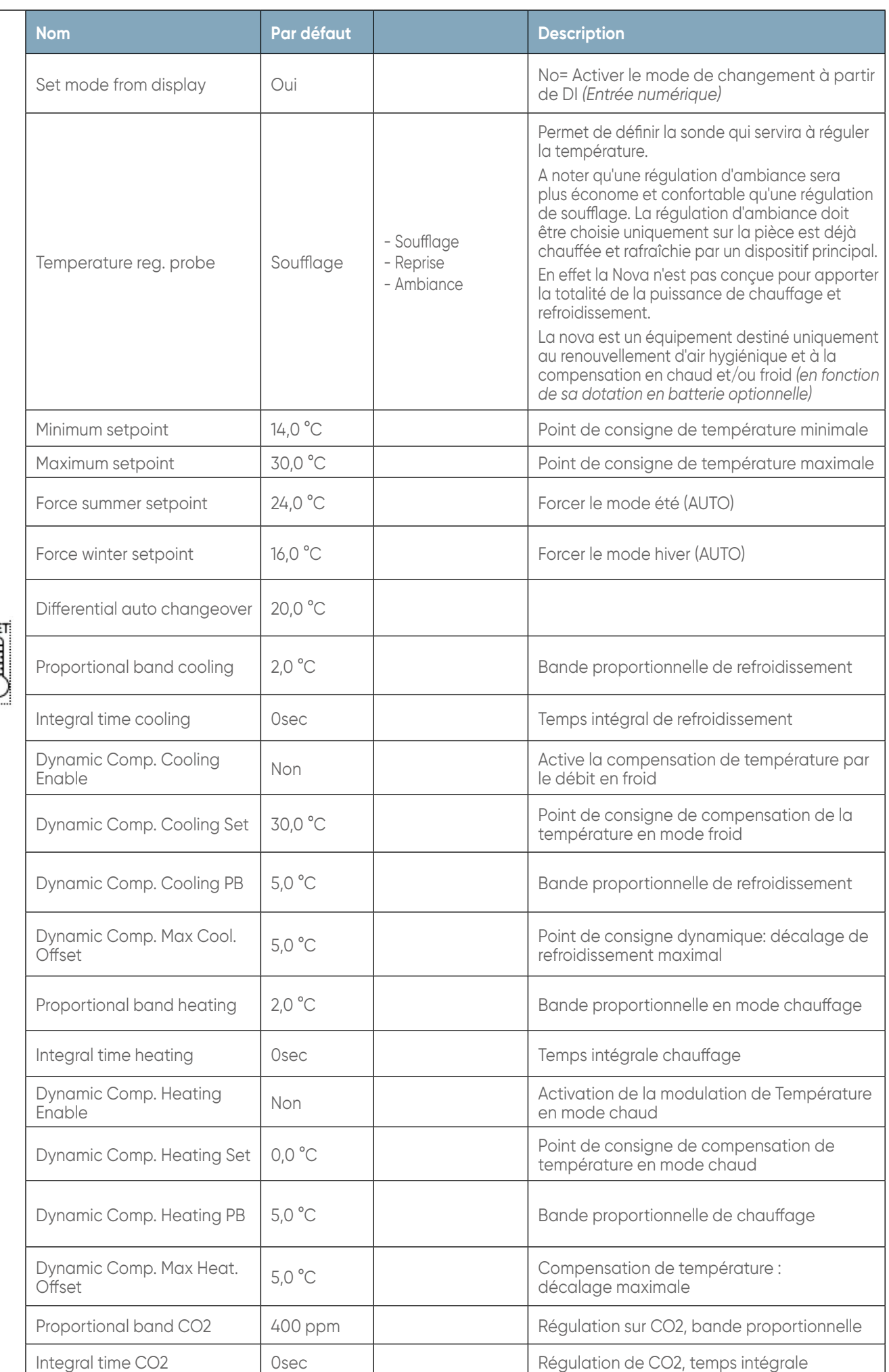

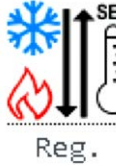

SĻ

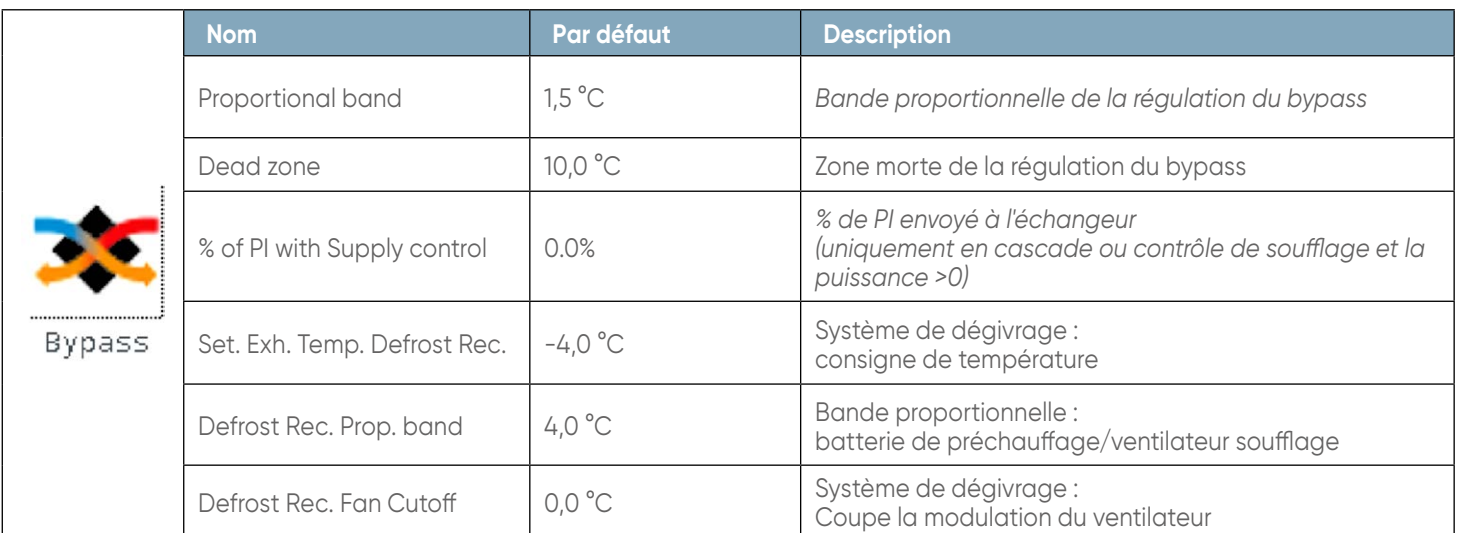

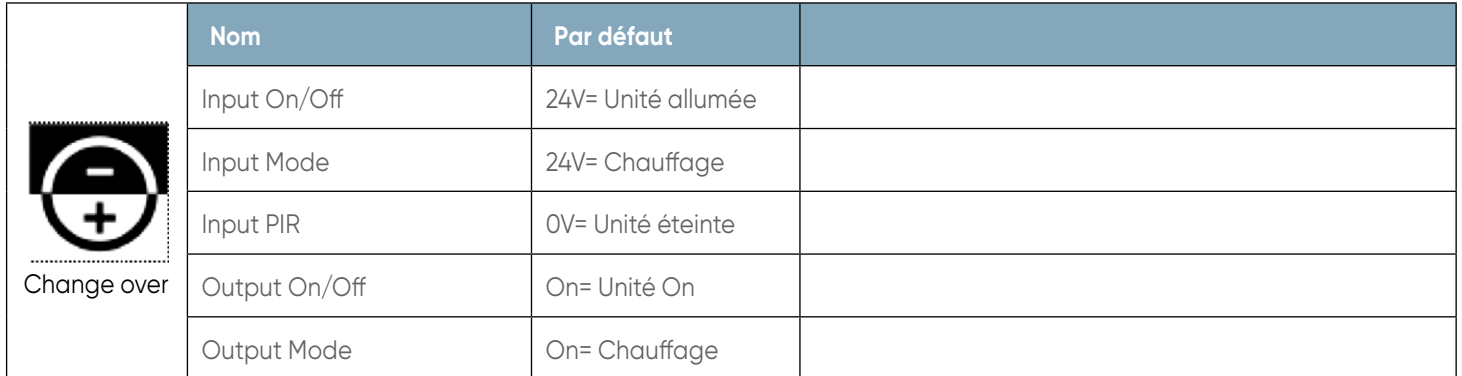

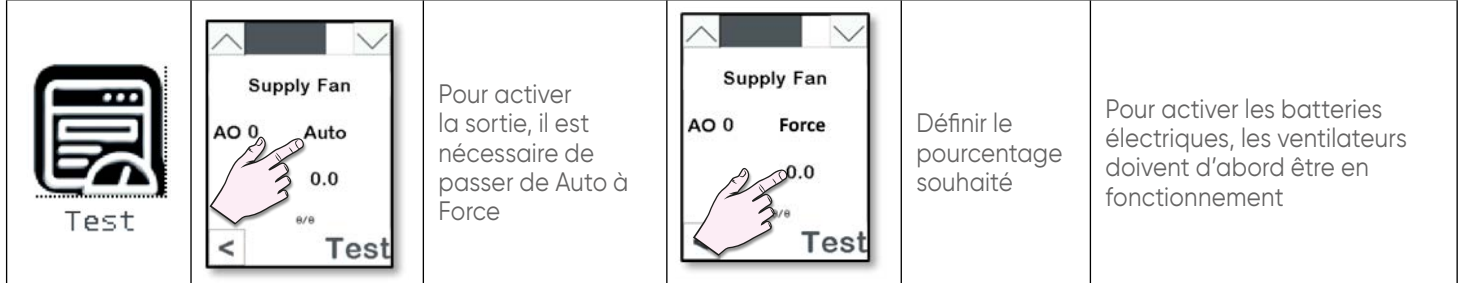

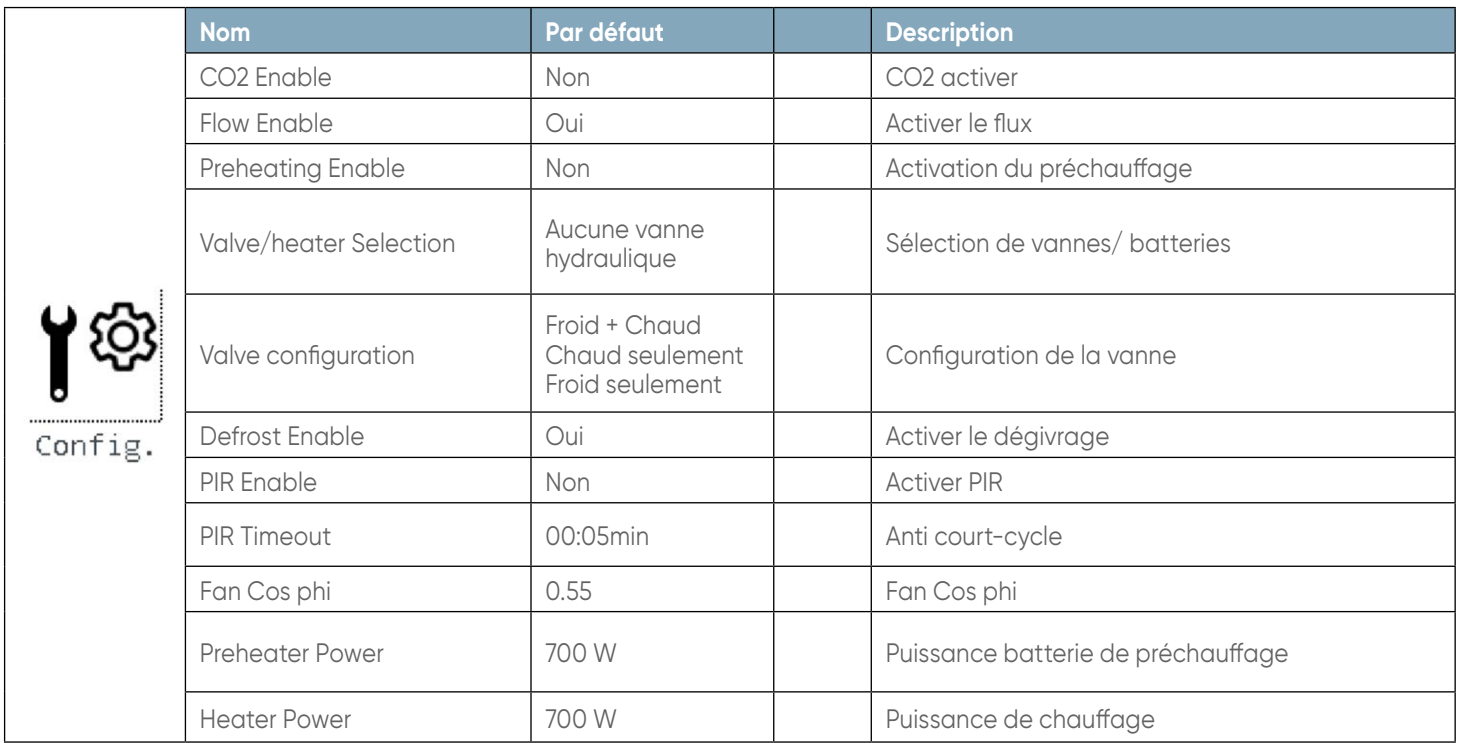

atlantic

 $\overline{\phantom{a}}$ 

6

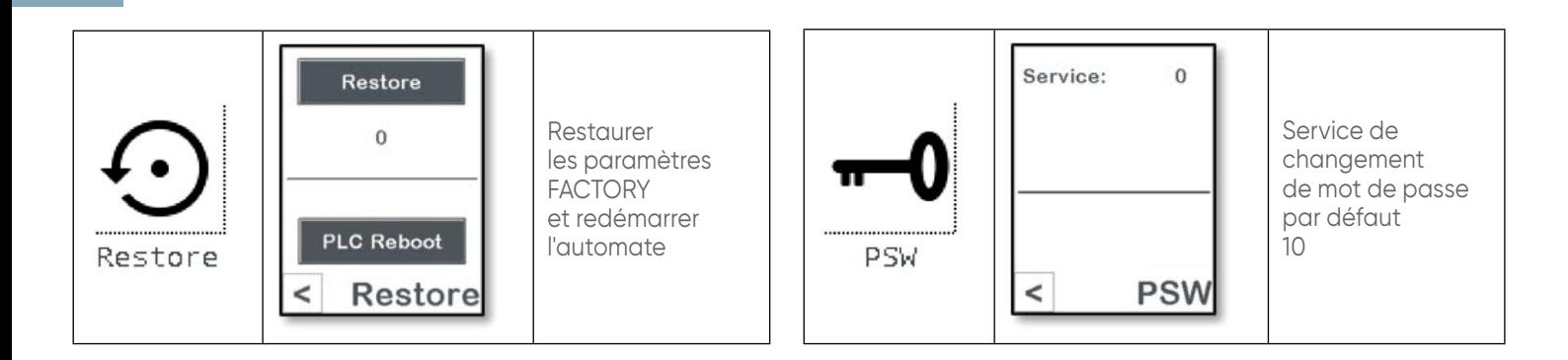

#### **8. CHANGEMENT DE MODE**

#### **8.1. Été / hiver**

<span id="page-17-0"></span>i

Le changement de mode été/hiver peut être effectué à partir de :

• Entrée numérique;

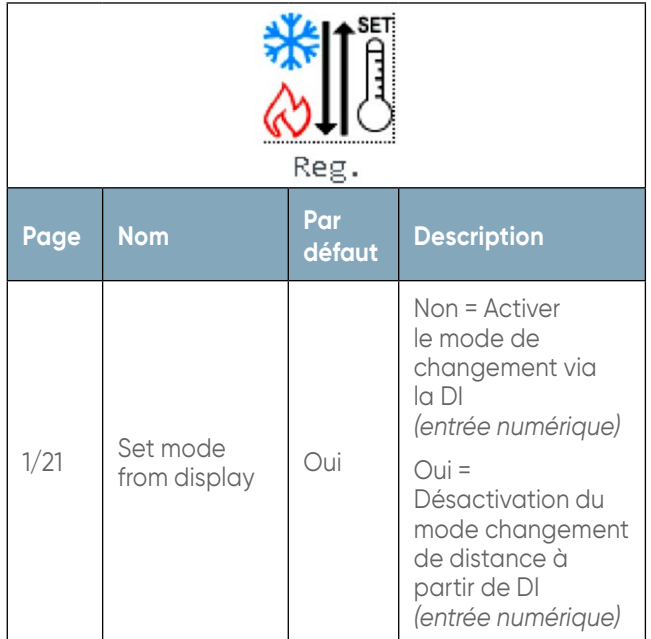

- l'IHM, avec changement de mode été / hiver réglé automatiquement par défaut.
- Port série BMS.

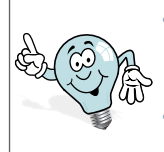

• Le mode automatique n'est pas autorisé avec le changement de mode d'entrée numérique.

• Le mode automatique peut être désactivé via les paramètres.

### **8.2. Fonctionnement en mode automatique**

En mode automatique, le passage du refroidissement au chauffage *(et vice versa)* dépend de :

- La demande de chaud ou de froid du régulateur de température principal *(changement automatique différentiel)*
- Température externe : *(Force point de consigne été et Point de consigne hiver)*
	- Le mode chaud se déclenche si la température extérieure est inférieur à la consigne de rafraîchissement *(Graphique 1)*
- Le mode froid se déclenche Si la température extérieure est supérieure à la consigne de chauffage *(Graphique 1)*
- Dans le cas d'une température externe entre les deux paramètres précédents, paramètres précédents, selon le type de thermorégulation le passage du refroidissement au chauffage (et vice versa) est géré par une sonde de régulation qui peut être le soufflage, la reprise ou l'ambiance selon le paramètre **Changement automatique différentiel.**

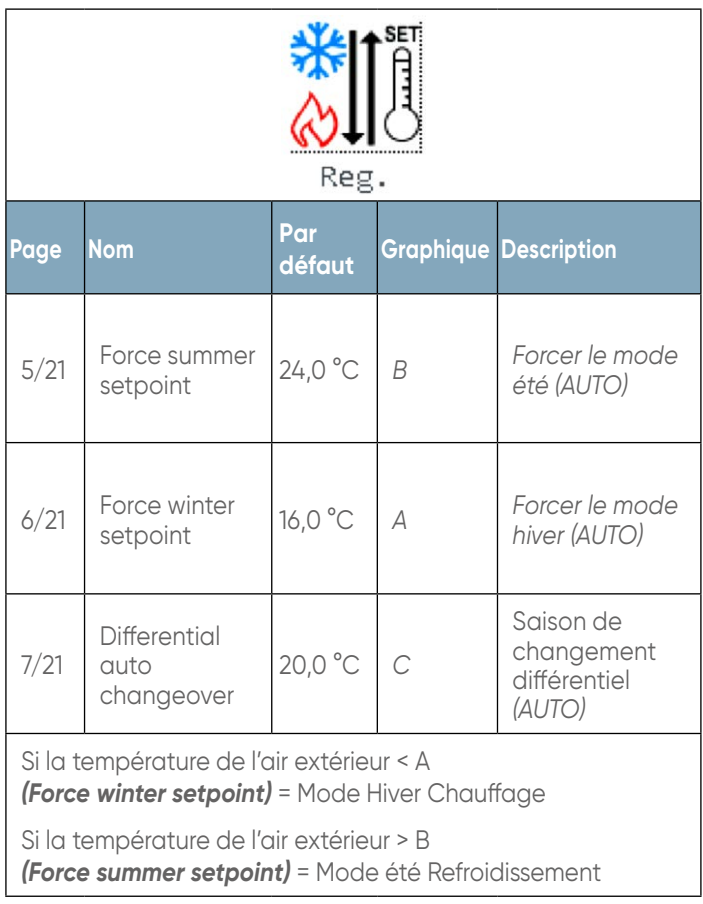

- Si la température de contrôle <D C<br> **Changement automatique différentiel)** *(changement* = Mode hiver Chauffage
- Si la température de contrôle >D + C (*changement automatique différentiel)* = Mode été Refroidissement
- Par défaut le paramètre *(Changement automatique différentiel)* = 20,0 ° C, cela nous permet de désactiver la gestion du point 3 et d'utiliser uniquement la température d'air neuf pour le changement de mode été / hiver.

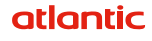

<span id="page-18-0"></span>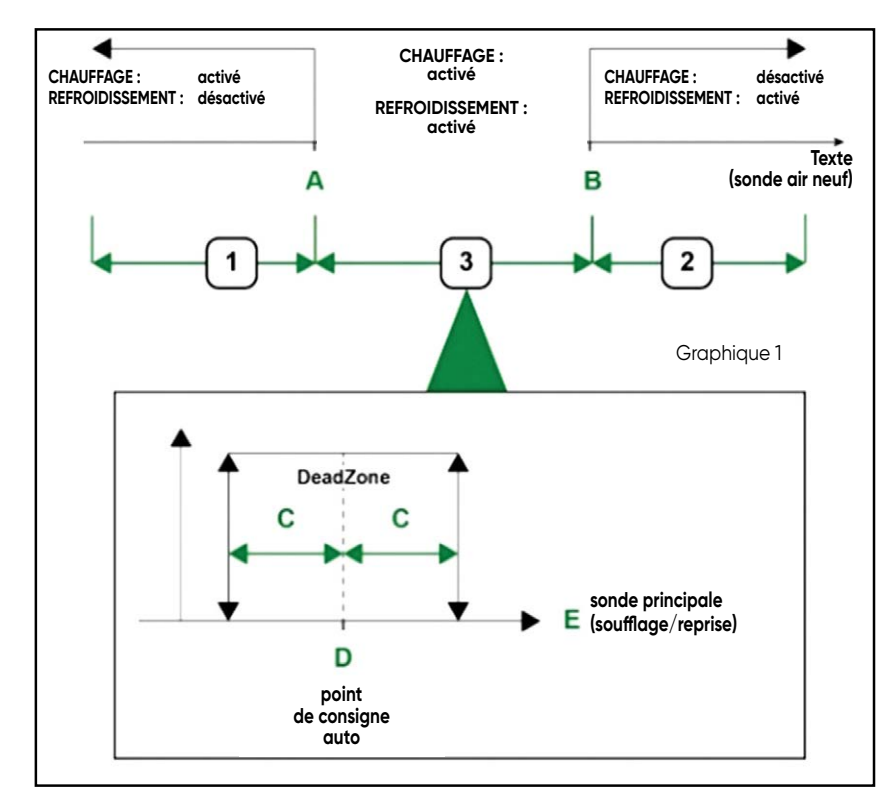

### **8.3. Programmation horaires**

La centrale d'air peut assumer un état ON (régulateurs actifs) ou OFF (régulateurs désactivés) en fonction des plages horaires ou des événements.

La survenance d'un événement a la priorité sur les plages horaires.

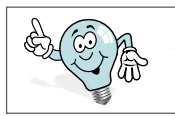

Toucher le clavier pour sortir de l'état de veille

Les plages horaires et la fonction d'événements prennent en charge le changement d'heure d'été / hiver.

## **9. RÉGULATION DE LA TEMPÉRATURE**

#### **Trois modes de régulation de la température sont possibles :**

- Régulation de la température de reprise, avec régulation sur la sonde de reprise et limitation fournie par la sonde raccordé sur la machine *(par défaut).*
- Régulation de la température ambiante *(Afficheur*), avec régulation sur la sonde de reprise et limitation fournie par la sonde de soufflage *(par défaut)*.

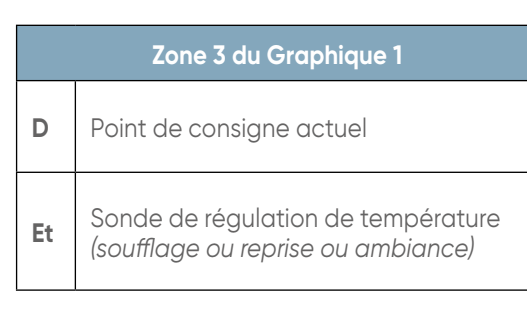

#### **8.3.1. Planificateur hebdomadaire**

- Quatre programmes peuvent être choisis pour chaque jour de la semaine, quel que soit le mode défini (été, hiver, auto) :
	- $P1 / P2 / P3 / P4$
- Quatre Temps peuvent être définies dans les programmes P1 et P2, où l'un des profils d'état suivants peut être associé à chaque fois :
	- OFF
	- Confort,
	- Éco,
	- Standby
- Si le programme P3 est actif, la centrale d'air est dans l'état ON toute la journée dans le profil de confort.
- Si le programme P4 est actif, la centrale d'air est dans l'état OFF toute la journée.
- Régulation de la température de soufflage, avec régulation sur la sonde de soufflage

La sonde de soufflage est toujours présente dans les trois types de régulation.

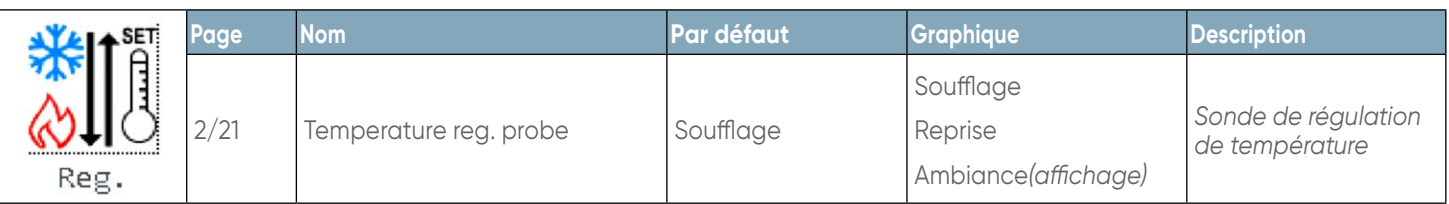

## **9.1. Compensation de température par décalage de débit**

<span id="page-19-0"></span>i

Décale le débit en été et en hiver suivant le mode et les réglages définis pour optimiser l'atteinte de la température de consigne..

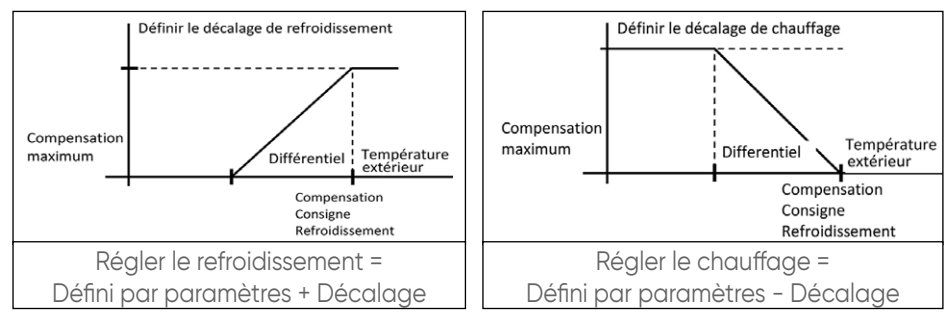

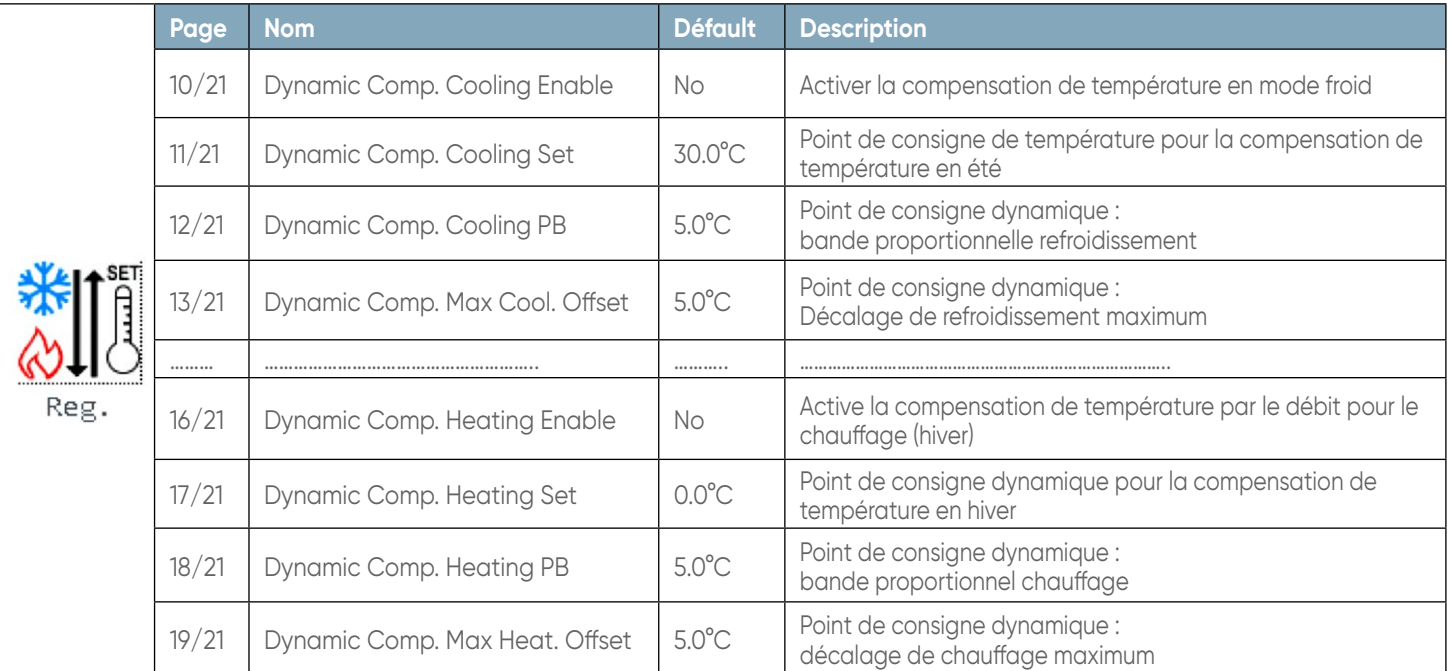

#### **9.2. Régulation antigel**

L'antigel est de type ON/OFF et se règle sur la température du rejet d'air.

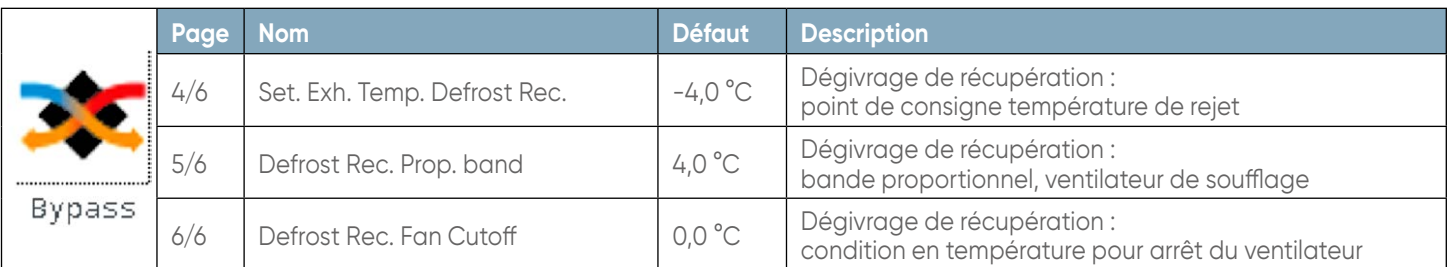

### **9.3. Récupérateur / échangeur de chaleur**

Le récupérateur fonctionne indépendamment de la demande du régulateur de température principal. Texte : Température extérieure / Tret : Température de reprise / Treg : Température de réglage

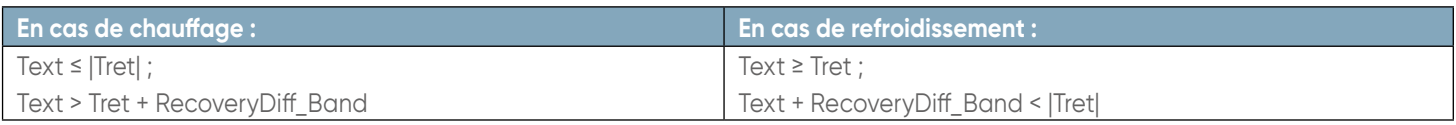

La demande de récupération indiquée par les graphiques dépend de la température contrôler.

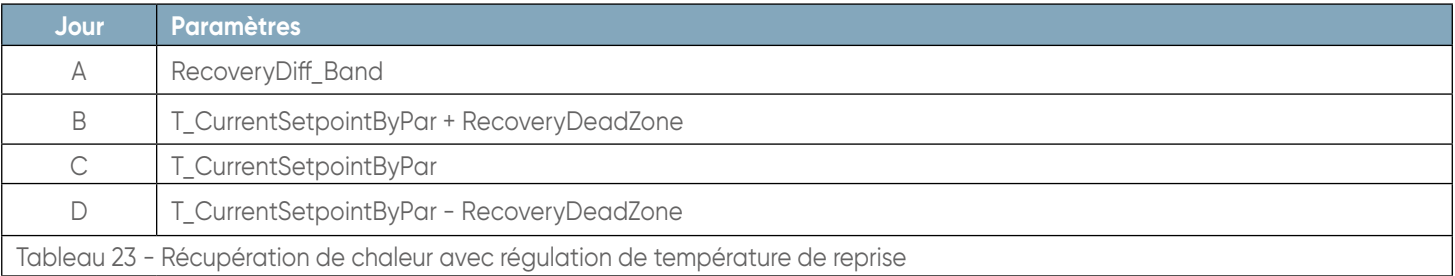

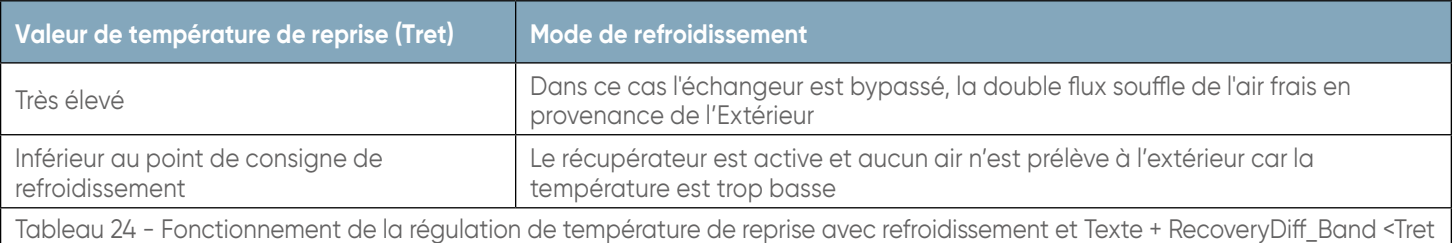

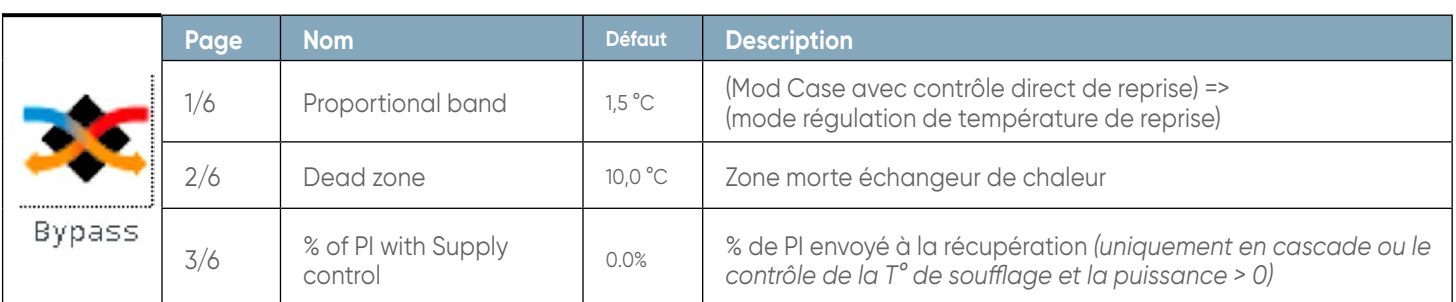

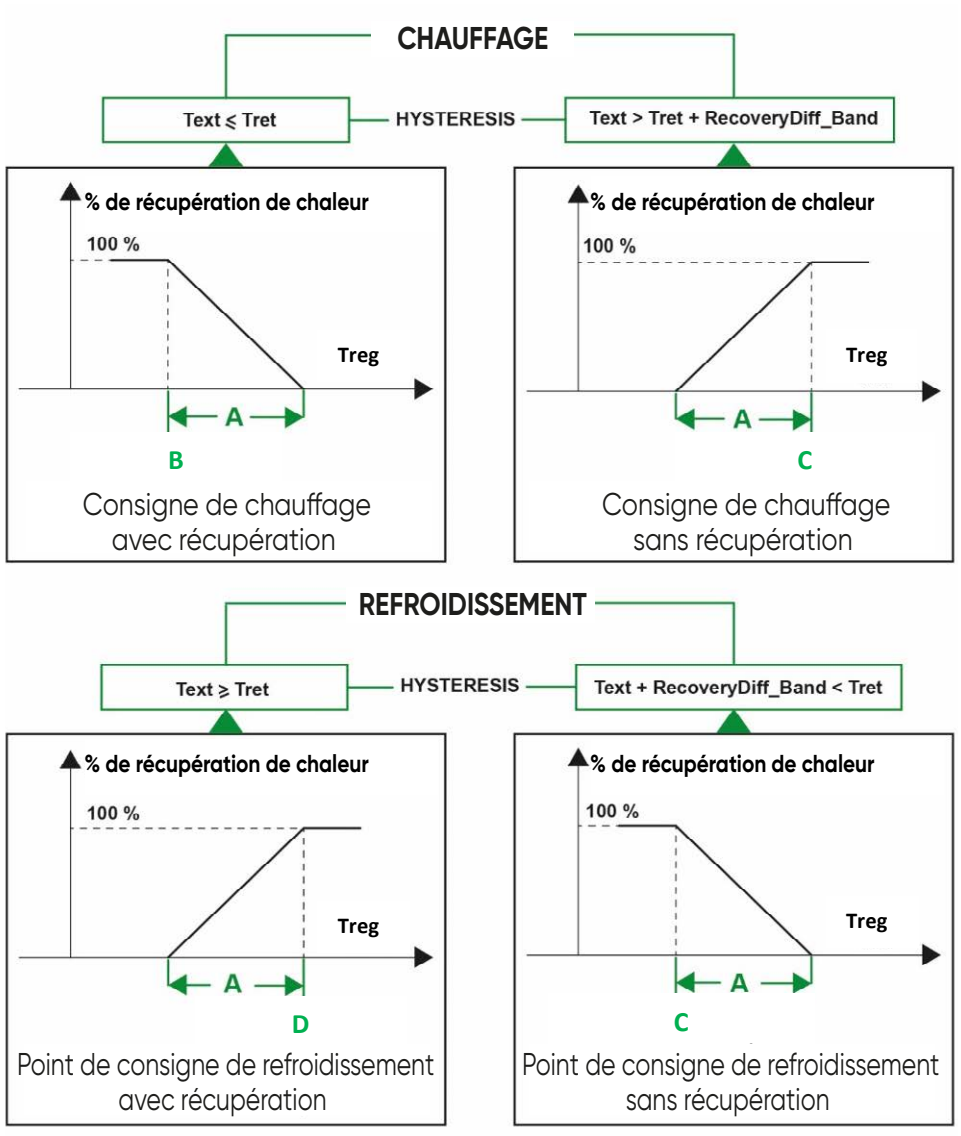

*Fig 1 – Récupération de chaleur avec régulation indépendante*

La réinitialisation de la position de dérivation s'effectue de la manière suivante :

- A la désactivation du mode test
- A la mise en marche de l'appareil, entendu comme marche/arrêt depuis la télécommande ou les plages horaires.
- [Lorsque 0 ou 100%](#page-1-0) est demandé, il provoque une fermeture/ouverture supplémentaire de 10%.<br>**ationitic**

i.

## <span id="page-21-0"></span>**9.4. Post-régulation**

Régule la température de consigne avec trois types de régulateurs :

- Chaud seul (batterie eau ou électrique)
- Froid seul (batterie à eau)
- Froid/chaud (batterie eau)

La gestion peut être de deux types :

- Batterie à eau 0-10V
- Mode PWM pour la batterie électrique

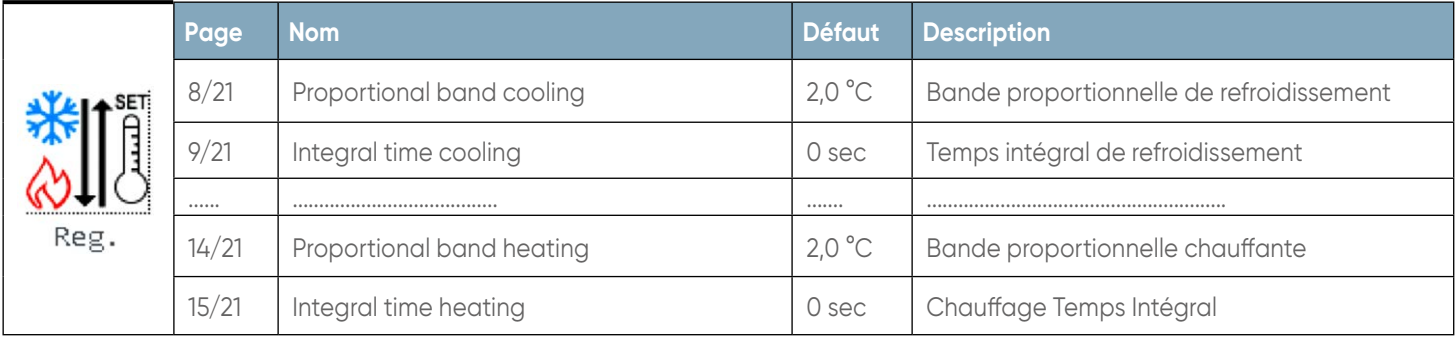

### **10. ANTIGEL BATTERIE D'EAU**

Le contrôle de l'antigel de la batterie se base sur la sonde de température de soufflage même si la machine est en mode standby. La gestion de l'alarme antigel par la sonde antigel est décrite dans le tableau suivant.

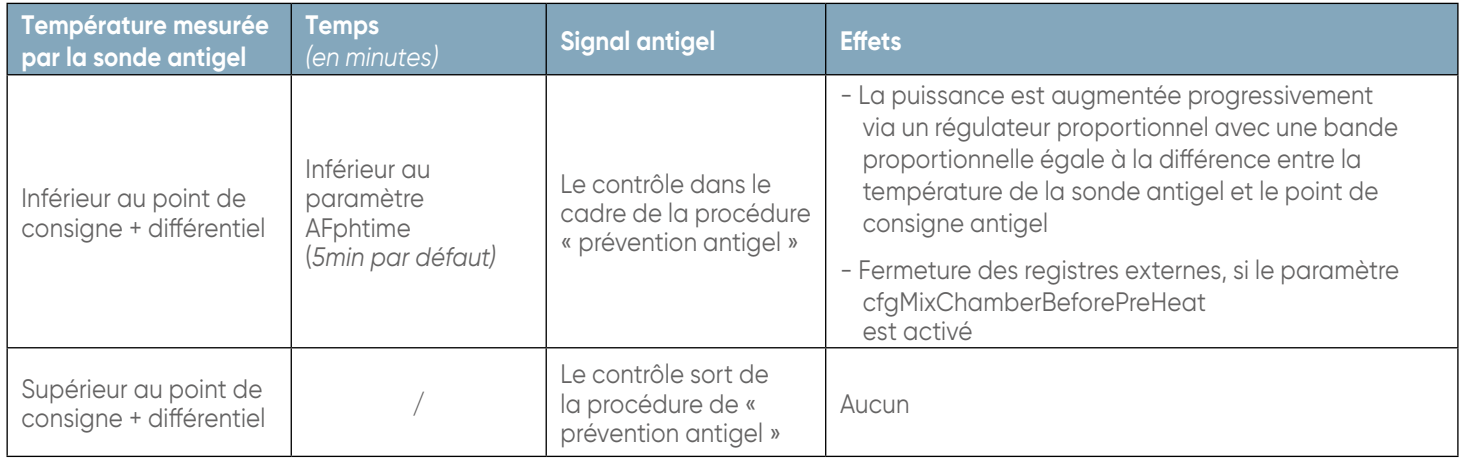

### **10.1. Gestion de l'alarme antigel**

Si le contrôleur entre dans la procédure de « prévention antigel »:

- Il arrête les ventilateurs
- Ouvre les vannes à 100%

Le contrôleur quitte la procédure de « prévention antigel » si la sonde antigel revient à une température supérieure au point de consigne + différentiel.

L'antigel est actif avec Centrale double flux en mode chauffage ou en état OFF/Standby.

L'alarme antigel se réinitialise automatiquement.

#### **11. VENTILATEURS**

Les ventilateurs modulent avec un signal 0-10V.

Le ventilateur de soufflage est gère a un débit constant

au moyen d'un capteur de pression différentielle , tandis que le ventilateur de reprise suit le ventilateur de soufflage (en esclave) avec la possibilité de déséquilibrage.

Les réglages et les lectures sont en m<sup>3</sup>/h.

### **12. ALARME D'ENTRETIEN DU VENTILATEUR**

Il est possible de désactiver un seul ventilateur afin d'effectuer des travaux de maintenance.

Si les deux ventilateurs sont désactivés, l'alarme de maintenance du ventilateur apparait car il n'est pas possible de démarrer la centrale d'air.

L'alarme de maintenance du ventilateur est automatiquement réinitialisée. .

## <span id="page-22-0"></span>**13. SONDE DE QUALITÉ DE L'AIR CO2**

La sonde de qualité de l'air ajuste la vitesse des ventilateurs entre la valeur du point de consigne et la valeur maximale projetée en %

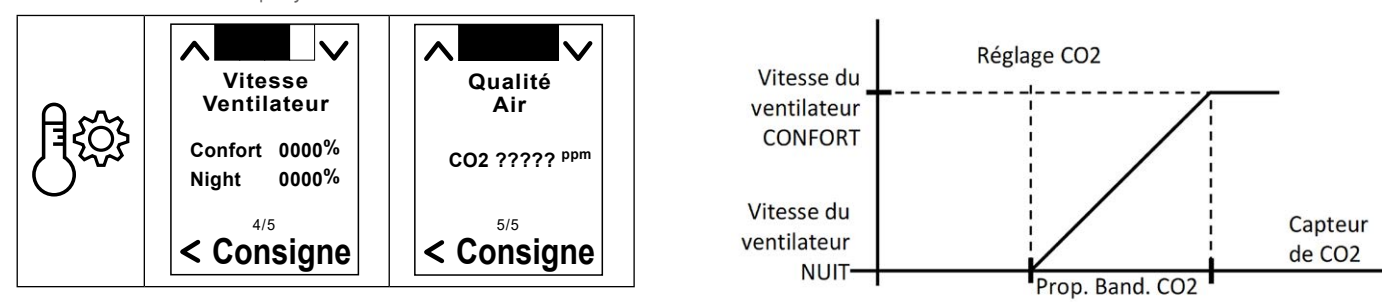

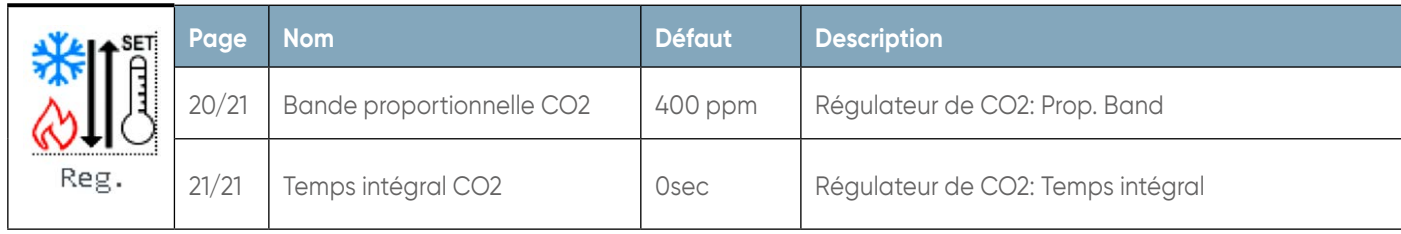

#### **14. TEST MANUEL**

La sortie de test est une fonction qui vous permet de tester les sorties numériques et analogiques en les forçant à une valeur donnée, avec des dispositifs de sécurité toujours actifs.

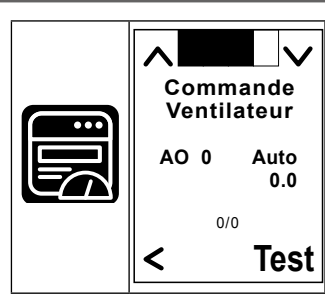

### **15. CODES DÉFAUTS**

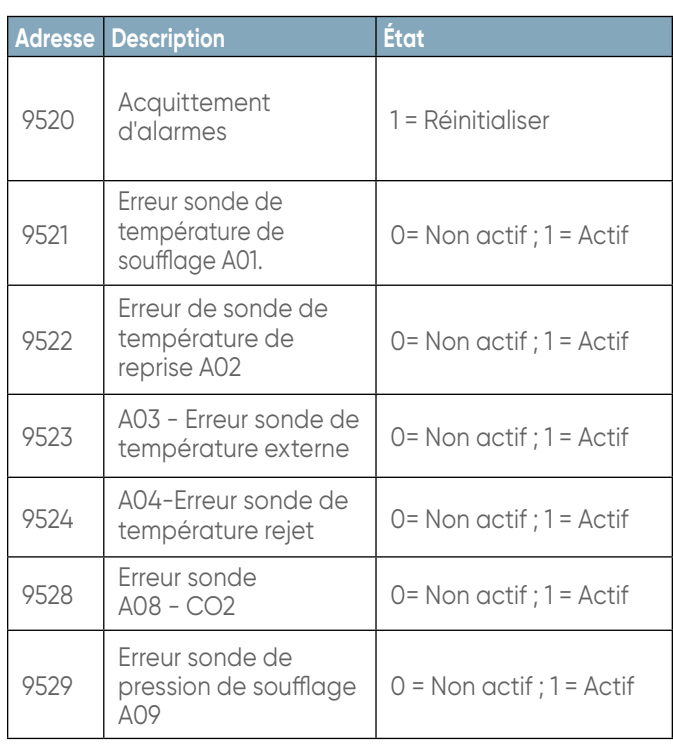

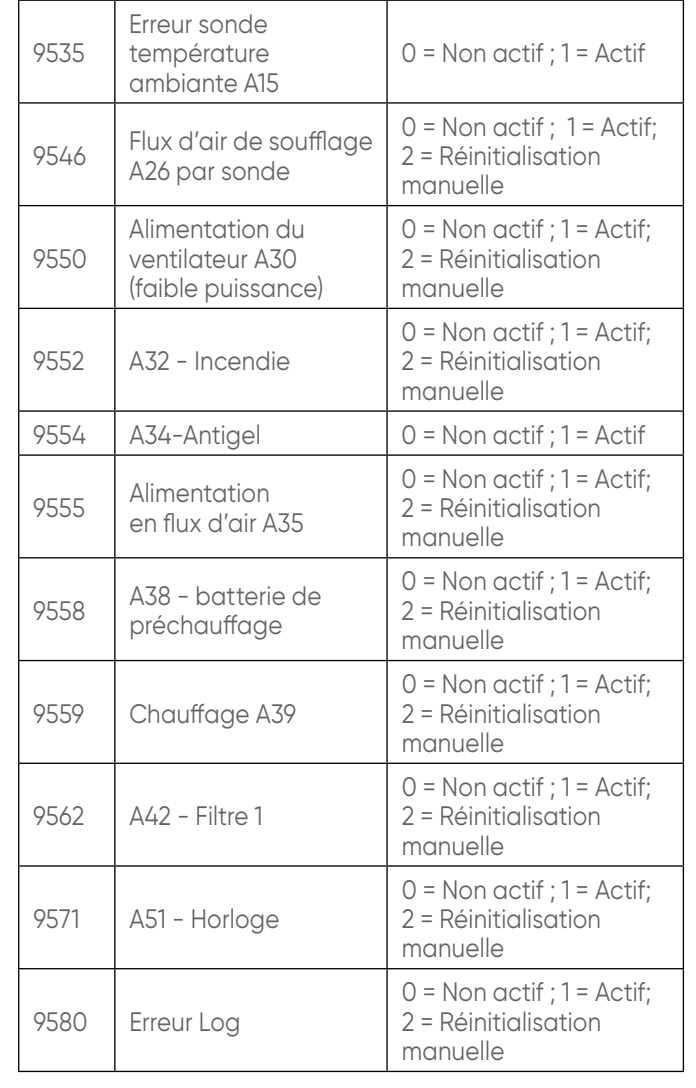

## <span id="page-23-0"></span>**16. WEB SERVEUR**

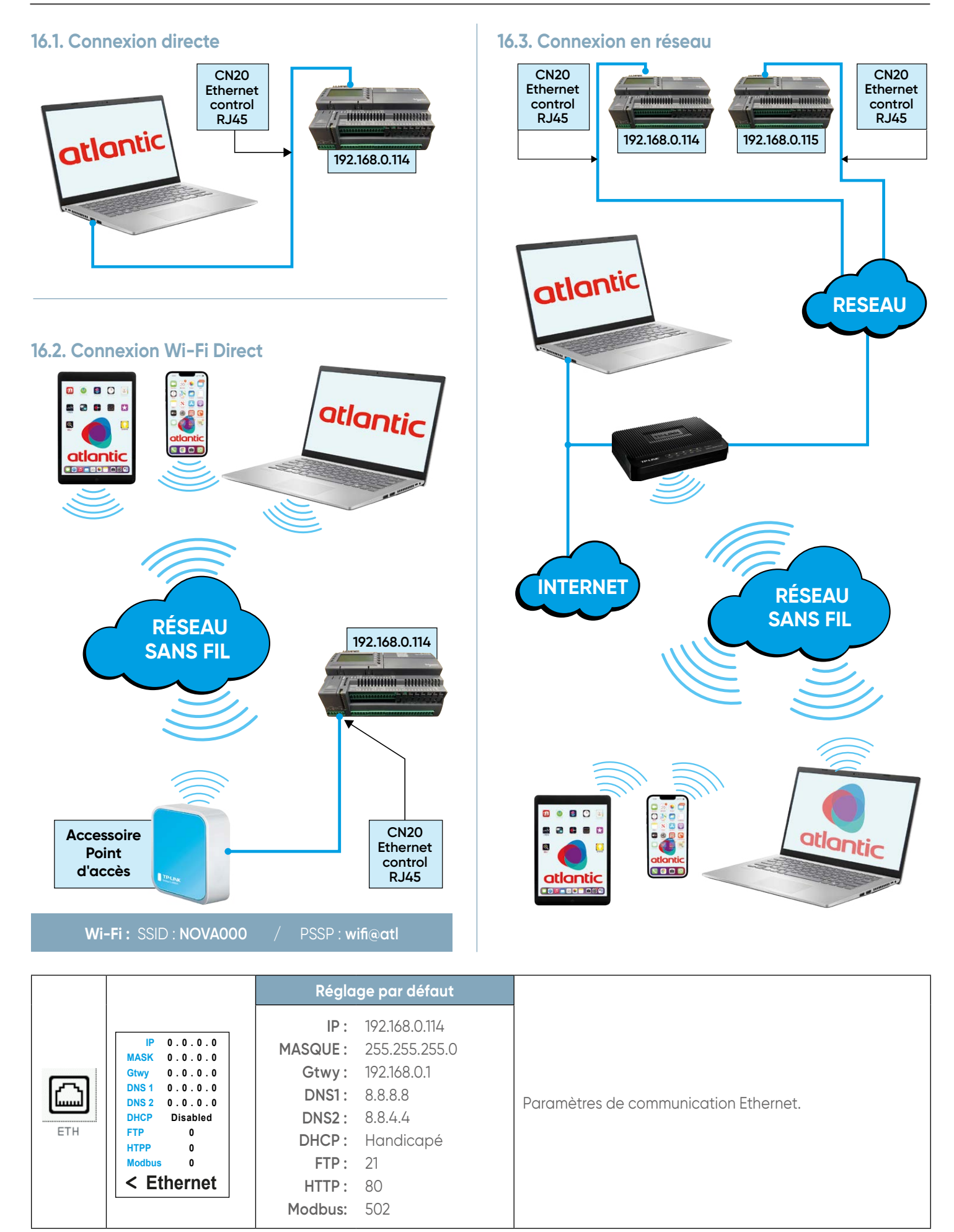

<span id="page-24-0"></span>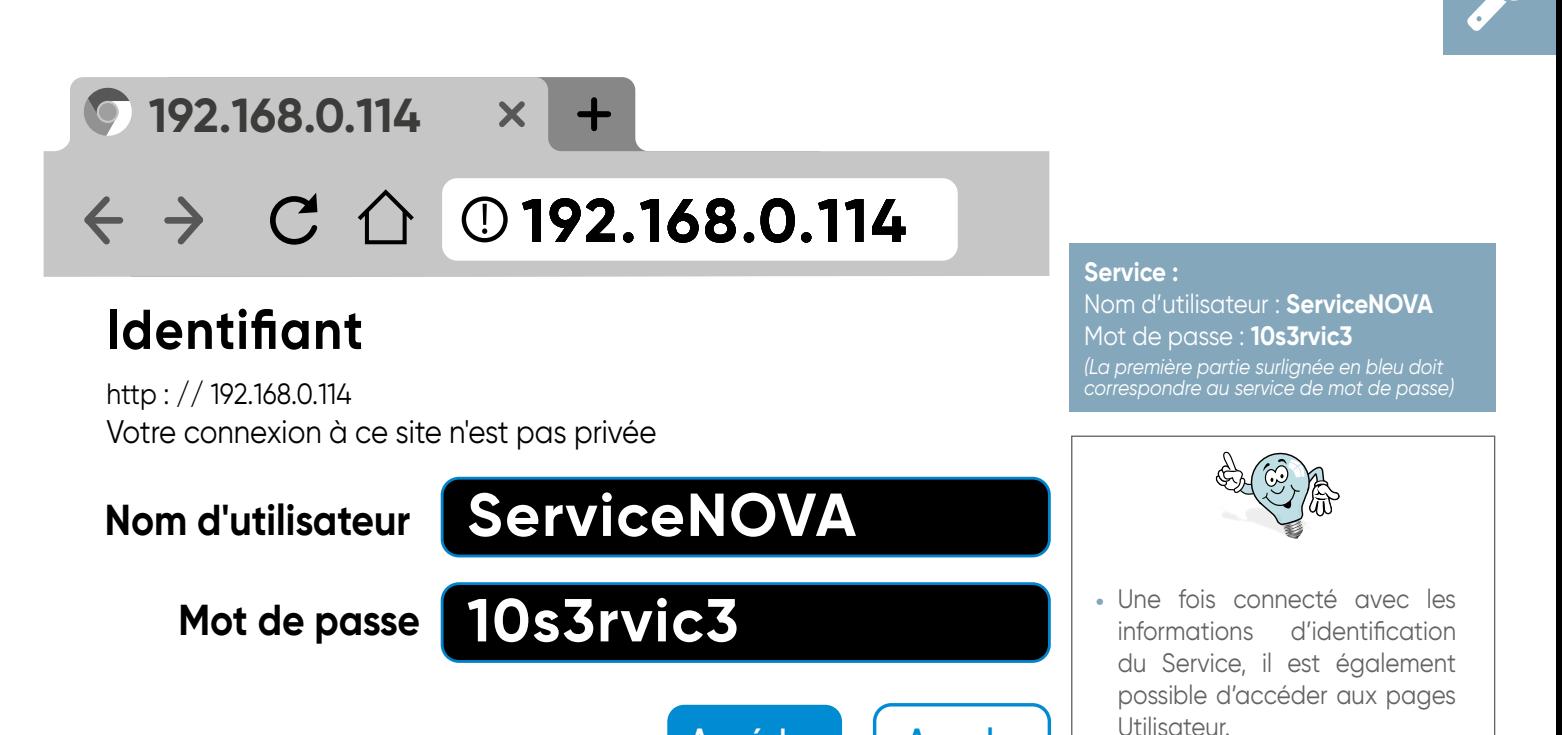

Accéder **Annuler** 

#### **16.4. Page utilisateur**

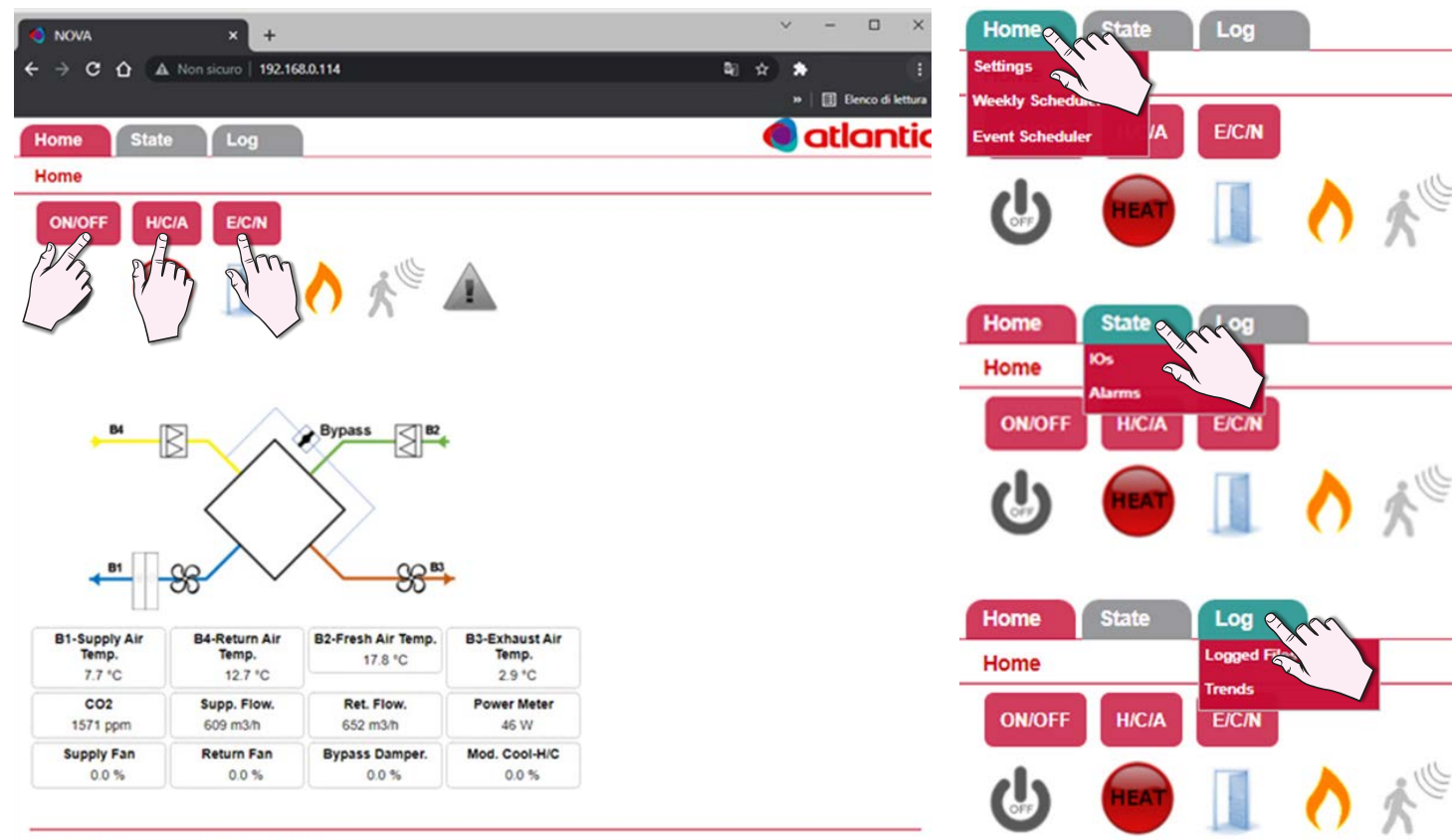

PLC Time: 16:20 - Date: 28/10/2021 - Version: 0.22

## **16.5. Accueil Accueil > Planificateur d'événements**

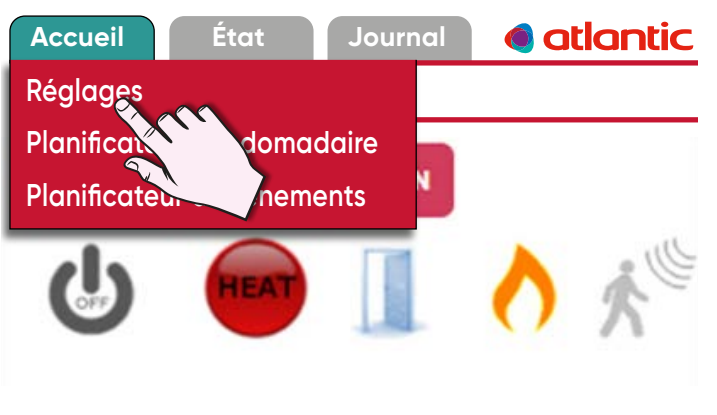

<span id="page-25-0"></span>**Accueil > Planificateur hebdomadaire**

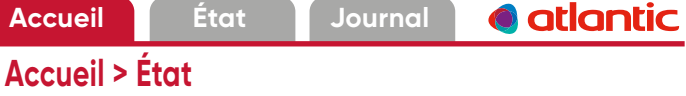

#### Auto

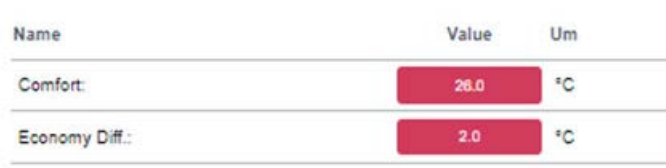

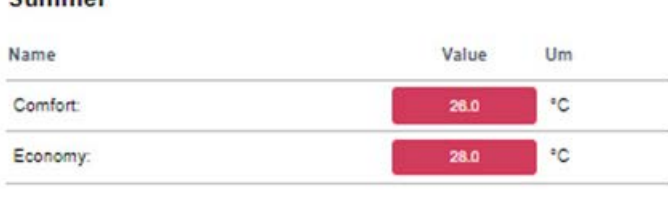

#### **Winter**

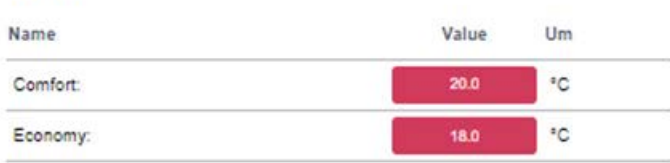

#### **Air Quality**

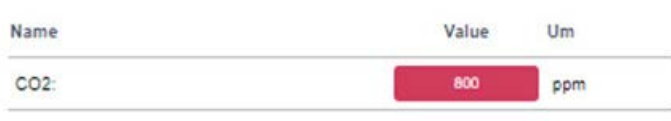

PLC Time: 08:03 - Date: 29/10/2021

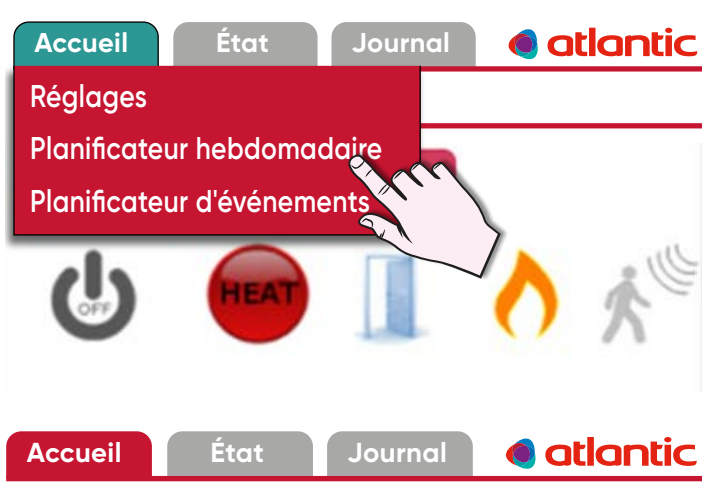

**Accueil > Planificateur hebdomadaire**

#### **Week Profile Settings**

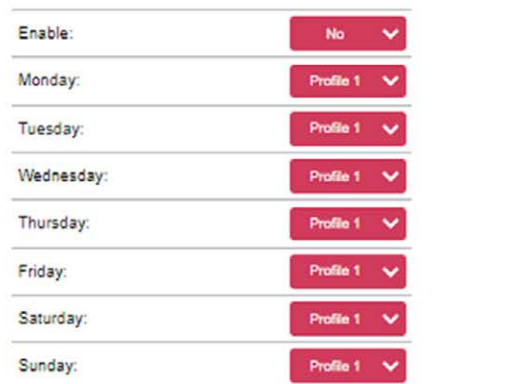

#### **Profile P1 Settings**

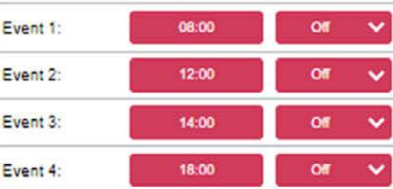

#### **Profile P2 Settings**

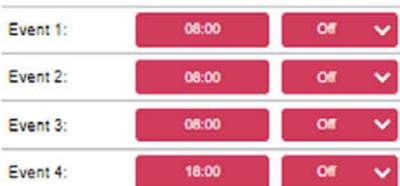

#### **Clock & Date Settings**

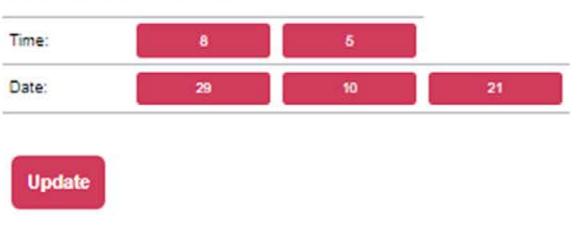

PLC Time: 08:05 - Date: 29/10/2021 Local Time: 08:06 - Date: 29/10/2021

## <span id="page-26-0"></span>**16.5. Accueil** (suite) **16.6. État**

Accueil > É<sup>tios</sup>

**ON/OFF** 

**Accueil État Journal**

**Alarme**

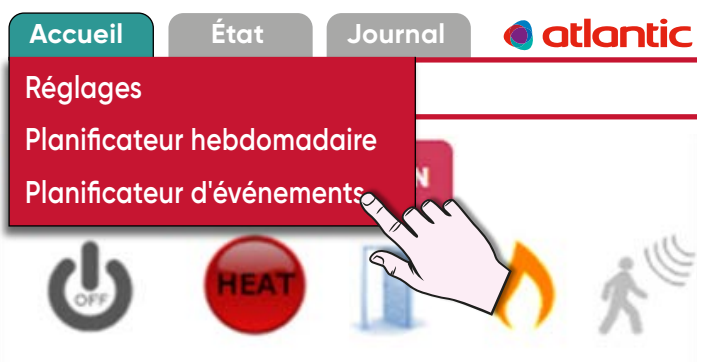

![](_page_26_Picture_208.jpeg)

![](_page_26_Figure_4.jpeg)

PLC Time: 08:12 - Date: 29/10/2021

![](_page_26_Picture_209.jpeg)

![](_page_26_Picture_210.jpeg)

#### **Digital Output**

![](_page_26_Picture_211.jpeg)

#### **Analog Output**

![](_page_26_Picture_212.jpeg)

**e** atlantic

## <span id="page-27-0"></span>**14.6. État** *(suite)* **16.7. Rapport**

# · atlantic **Accueil État Journal Accueil > É IOs Alarme ON/OFF**

![](_page_27_Picture_4.jpeg)

PLC Time: 08:43 - Date: 29/10/2021

![](_page_27_Figure_6.jpeg)

![](_page_27_Figure_7.jpeg)

atlantic

PLC Time: 08:49 - Date: 29/10/2021

![](_page_28_Picture_0.jpeg)

<span id="page-28-0"></span>![](_page_28_Picture_2.jpeg)

#### **16.8.1. Pages Service :**

![](_page_28_Picture_203.jpeg)

#### **16.8.2. Statut machine**

![](_page_28_Picture_204.jpeg)

![](_page_28_Picture_205.jpeg)

## **Statut de l'unité**

Temperature

Fans

Humidity

**Air Quality** 

## **Récupération du régulateur de dégivrage**

![](_page_29_Picture_101.jpeg)

## **Statut de l'unité**

Temperature

Fans

![](_page_29_Picture_102.jpeg)

![](_page_29_Picture_103.jpeg)

![](_page_29_Picture_104.jpeg)

## **Température**

![](_page_29_Picture_105.jpeg)

## **Statut de l'unité**Temperature Fans Humidity **Air Quality** Recovery - Free Cooling/Heating **Préchauffage** Name Value **Um Description** Al\_LogicIndex\_4 °C Preheating Temp, Status\_PID\_PreHeater % Preheater Regulator Request Status\_OutPre % Preheating Output

Status\_HighTempPreHeatLimit

## atlantic

% High Preheater Limit Regulator Request

![](_page_30_Picture_0.jpeg)

## <span id="page-30-0"></span>**Statut de l'unité**

![](_page_30_Picture_76.jpeg)

## **16.8.3. Saisie du Mot de Passe**

![](_page_30_Figure_4.jpeg)

#### **16.8.5. Ventilateurs de soufflage**

![](_page_30_Picture_77.jpeg)

### **16.8.6. Ventilateurs Reprise**

![](_page_30_Picture_78.jpeg)

#### **16.8.7. Actionneurs d'amortisseurs**

![](_page_30_Picture_79.jpeg)

### **16.8.8. Actionneurs de chauffage**

![](_page_30_Picture_80.jpeg)

#### **16.8.4. Ventilation Générale**

![](_page_30_Picture_81.jpeg)

## <span id="page-31-0"></span>**16.8.9. Gestion de la température**

![](_page_31_Picture_74.jpeg)

## **16.8.10. Régulateurs de la qualité de l'air**

![](_page_31_Picture_75.jpeg)

### **16.8.11. Gestion de l'échangeur**

![](_page_31_Picture_76.jpeg)

## **16.8.12. Gestion dégivrage récupérateur**

## **Régulateurs de Dégivrage de Récupération**

![](_page_31_Picture_77.jpeg)

## **16.8.13. Autres**

![](_page_31_Picture_78.jpeg)

## **16.8.14. Configuration de l'alarme**

![](_page_31_Picture_79.jpeg)

## **16.8.15. Datalogger**

![](_page_31_Picture_80.jpeg)

## **16.8.16. Service web**

![](_page_31_Picture_81.jpeg)

#### <span id="page-32-0"></span>**16.8.17. Test des sorties**

![](_page_32_Picture_26.jpeg)

## **16.8.18. Service NOVA**

![](_page_32_Picture_27.jpeg)

## <span id="page-33-0"></span>**17. VARIABLES MODBUS**

![](_page_33_Picture_428.jpeg)

#### <span id="page-34-0"></span>**18. GARANTIE UTILISATEUR**

Conformément aux dispositions légales en vigueur, les utilisateurs bénéficient en tout état de cause de la garantie légale des vices cachés (articles 1641 et suivants du Code Civil) et de la garantie légale de conformité pour les biens de consommation due par le dernier vendeur *(articles L217- 1 et suivants du Code de la Consommation).*

#### **Reprise sous garantie :**

Les reprises de produits effectués au titre de la garantie ne seront acceptés que s'ils font l'objet d'un accord préalable de la part d'ATLANTIC, par écrit, matérialisé par l'autorisation de reprise numérotée.

Les pièces jugées défectueuses seront systématiquement reprises pour expertise en port payé au SAV.

ATLANTIC Climatisation & Traitement de l'air (adresse ci-dessous). Un avoir ou un échange sera effectué suivant le cas, si l'expertise révèle une défaillance effective.

Les climatiseurs Atlantic doivent être exclusivement remis en état par des professionnels.

#### **ACTA COMMERCE SAV 13 boulevard Monge 69330 MEYZIEU CEDEX N° TEL : 04 72 45 11 00**

*\* La garantie Compresseur 5 ans n'est accordée que si un contrat d'entretien est contracté par le client final auprès d'un professionnel dès la mise en service et durant les 5 années. Si ce n'est pas le cas, la garantie est de 2 ans.*

#### **19. GARANTIE CLIENTS PROFESSIONNELS ATLANTIC**

Nos appareils sont garantis contre tout défaut de fabrication dans les conditions définies dans nos CGV et pour les durées suivantes :

Compresseur : 2 ans / 5 ans\*

Climatiseurs à éléments séparés de tous types (split-system) : 2 ans

Accessoires (pompes de relevages non intégrées, supports etc…) : 1 an

La garantie comprend l'échange ou la fourniture des pièces reconnues défectueuses après expertise par notre Service Après Vente, à l'exclusion de tous frais annexes qu'il s'agisse de main d'œuvre, déplacement, perte de jouissance ou d'exploitation ou de toute indemnités à titre de dommages et intérêts.

Nos produits peuvent faire l'objet d'extension de garantie – consulter notre service après-vente.

La validité de la garantie est notamment conditionnée à l'installation et à la mise en service de l'appareil par un installateur professionnel agréé ou qualifié ainsi qu'à la réalisation des entretiens annuels conformément aux instructions précisées dans nos notices.

Pour les systèmes de climatisation centralisée VRF, la garantie est subordonnée à la conformité de l'installation à l'étude de dimensionnement réalisée en amont de l'installation et à l'avis positif d'un technicien d'ATLANTIC porté sur le compte-rendu d'assistance à la mise en service.

La garantie ne couvre pas les dommages dus à une installation non-conforme, un défaut d'entretien ou une utilisation impropre, notamment (liste non exhaustive) :

- Dégradation des carrosseries,
- Raccordement électrique incorrect,
- Emplacements incorrects,
- Tension de soufflage non conforme,
- Défaut d'étanchéité des liaisons frigorifiques,
- Défaut d'installation du réseau aéraulique,
- [•](#page-1-0) Obstruction des filtres ou grilles d'entrée d'air.

![](_page_35_Picture_0.jpeg)

**WWW.ATLANTIC-PROS.FR**

**TEL. SAV : 04 72 10 27 50**

Date de la mise en service :

Coordonnées de l'installateur ou service après-vente.